МИНИСТЕРСТВО НАУКИ И ВЫСШЕГО ОБРАЗОВАНИЯ РОССИЙСКОЙ ФЕДЕРАЦИИ Федеральное государственное бюджетное образовательное учреждение высшего образования «Кубанский государственный университет» Физико-технический факультет

УТВЕРЖДАЮ Проректор по учебной работе. качеству образования - первый проректор Т.А. Хагуров nodnuce « 26 » July

# **РАБОЧАЯ ПРОГРАММА ДИСЦИПЛИНЫ (МОДУЛЯ) Б1.О.14.04 СИСТЕМЫ АВТОМАТИЗИРОВАННОГО ПРОЕКТИРОВАНИЯ**

\_\_\_\_\_\_\_\_\_\_\_\_\_\_\_\_\_\_\_\_\_\_\_\_\_\_\_\_\_\_\_\_\_\_\_\_\_\_\_\_\_\_\_\_\_\_\_\_\_\_\_\_\_\_\_\_\_\_\_\_\_\_\_\_\_\_\_\_\_\_\_\_\_\_\_\_\_\_\_\_\_\_\_ *(код и наименование дисциплины в соответствии с учебным планом)*

Направление подготовки/специальность

11.03.01 Радиотехника .

*(код и наименование направления подготовки/специальности)*

Направленность (профиль) / специализация

 Радиотехнические средства передачи, приема и обработки сигналов. *(наименование направленности (профиля) / специализации)*

Форма обучения очная .

*(очная, очно-заочная, заочная)*

Квалификация бакалавр

Рабочая программа дисциплины Б1О.14.04 «Системы автоматизированного проектирования» составлена в соответствии с федеральным государственным образовательным стандартом высшего образования ФГОС ВО по направлению подготовки 11.03.01 Радиотехника.

Программу составил: старший преподаватель кафедры оптоэлектроники Рудоман Н.Р.

Рабочая программа дисциплины Б1.О.14.04 «Системы автоматизированного проектирования» утверждена на заседании кафедры оптоэлектроники ФТФ, протокол № 9 от 10 апреля 2023 г. Заведующий кафедрой оптоэлектроники д-р техн. наук, профессор Н.А. Яковенко . подпись

Утверждена на заседании учебно-методической комиссии физикотехнического факультета, протокол № 10 от 20 апреля 2023 г. Председатель УМК ФТФ д-р физ.-мат. наук, профессор Н.М. Богатов .

подпись

Рецензенты:

Ялуплин М.Д., заместитель начальника по проектной работе ГБУЗ «Медицинский информационно-аналитический центр» Министерства здравоохранения Краснодарского края

Исаев В.А., доктор физ.-мат. наук, зав. кафедрой теоретической физики и компьютерных технологий

## **1 Цели и задачи изучения дисциплины**

**Цели** освоения дисциплины: формирование у студентов подготовки в области практического применения специализированных систем автоматизированного проектирования (САПР) и пакетов прикладных программ (ППП) для разработки современных конструкций и исследования электронных устройств.

### **Задачи:**

- компьютерное моделирование и проектирование радиотехнических систем и устройств, а также их составляющих с помощью современного специализированного программно-математического обеспечения с учетом передового отечественного и зарубежного опыта;

- прием, обработка и передача информации, а также проведение исследований в области радиотехники с помощью современного специализированного программноматематического обеспечения с учетом передового отечественного и зарубежного опыта;

- проектная деятельность: формулирование целей проекта, критериев и показателейдостижения целей, декомпозиция целей, выявление приоритетных целей; разработка методических и нормативных документов, технической документации, предложений и мероприятий по осуществлению разработанных проектов и программ; внедрение и эксплуатация информационных систем.

Для получения знаний у студентов в области автоматизированной подготовки производства при изучении дисциплины предполагается реализация следующих основных задач:

– изучение методологических основ автоматизированного проектирования технологических процессов, средств технологического оснащения и инструментов.

– практическое освоение ряда подсистем САПР технологических процессов, получивших широкое распространение в промышленности и являющихся характерными представителями функциональных подсистем;

– ознакомление с перспективами и основными направлениями совершенствования САПР технологических процессов.

## **1.1 Место дисциплины в структуре образовательной программы**

Дисциплина Б1.О.15 «Системы автоматизированного проектирования» по направлению подготовки 11.03.01 Радиотехника (квалификация (степень) "бакалавр") относится к вариативной части Блока 1 «Дисциплины (модули)» учебного плана.

Дисциплина «Системы автоматизированного проектирования» базируется на знаниях курсов «Инженерная графика», «Информационные технологии и компьютерное моделирование», «Компьютерная графика». Знания, полученные при изучении дисциплины, используются студентами при выполнении выпускной квалификационной работы и дальнейшей практической деятельности после окончания университета. Читается на 2 курсе (3 семестр).

**1.2 Перечень планируемых результатов обучения по дисциплине (модулю), соотнесенных с планируемыми результатами освоения образовательной программы**

Изучение данной учебной дисциплины направлено на формирование у обучающихся общепрофессиональных и профессиональных компетенций: ОПК-3; ОПК-4.

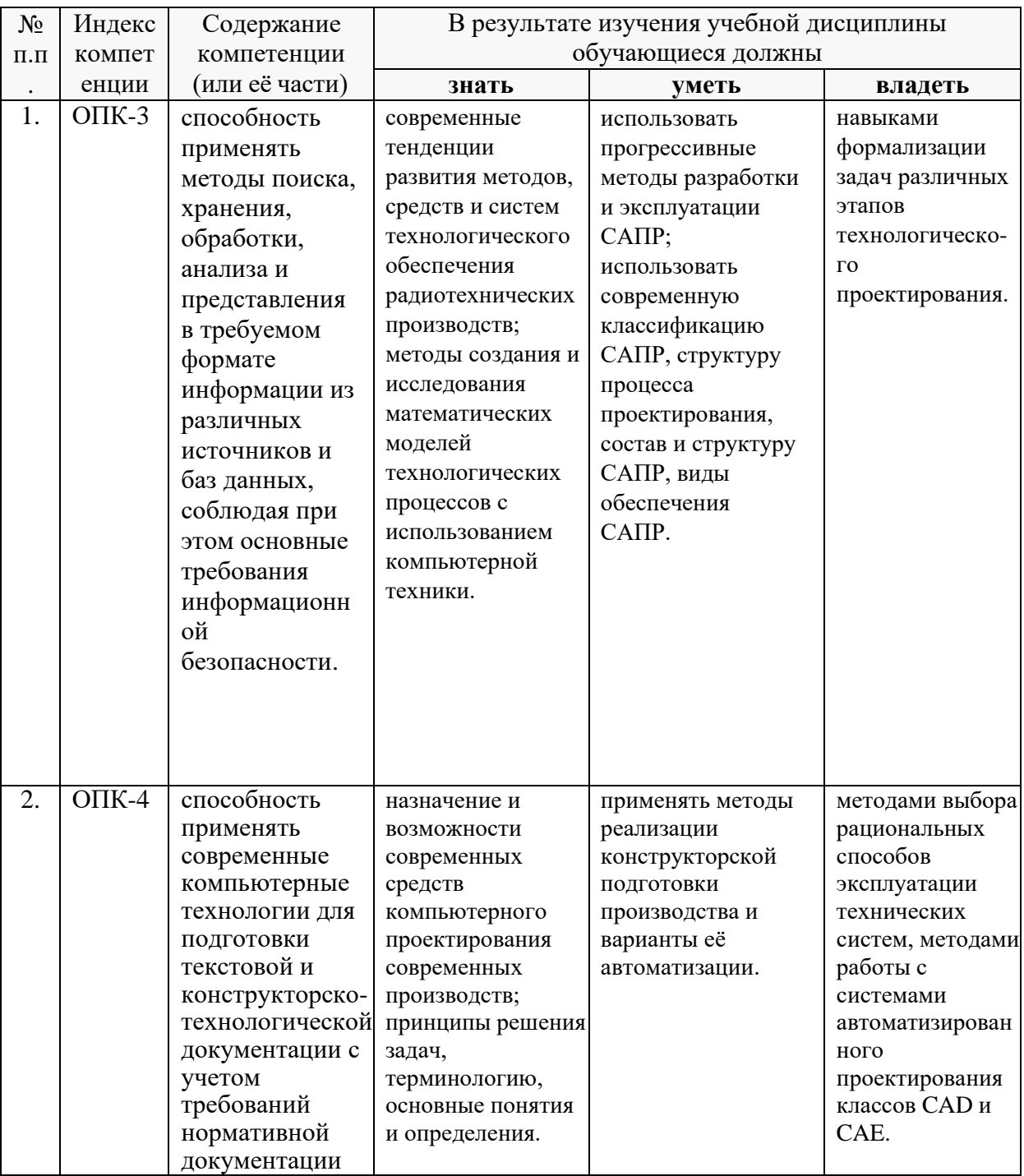

## **2. Структура и содержание дисциплины.**

### **2.1 Распределение трудоёмкости дисциплины по видам работ.**

Общая трудоёмкость дисциплины составляет 4 зач.ед. (144 часа), их распределение по видам работ представлено в таблице *(для студентов ОФО).*

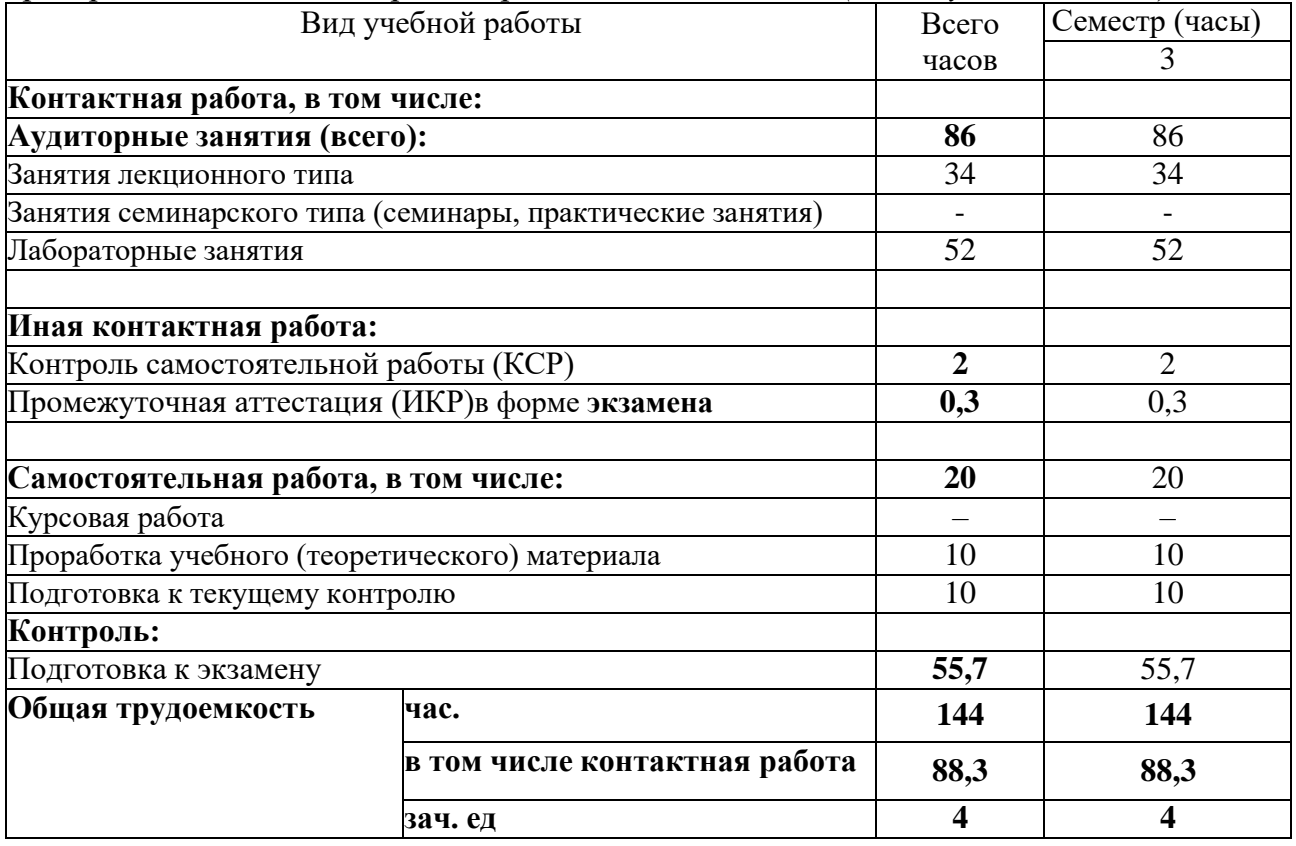

Примечание: Л – лекции, ПЗ – практические занятия / семинары, ЛР – лабораторные занятия, СРС – самостоятельная работа студента, КСР – контроль самостоятельной работы, ИКР – промежуточная аттестация.

### **2.2 Содержание дисциплины: Модуль 1. Основы численных методов и САПР**

### Введение

Структура дисциплины, цель и задачи, актуальность проблемы автоматизированного проектирования технологических процессов. Особенности технологической подготовки производства (ТПП) в современных условиях: увеличение сложности технических объектов и повышенные требования к качеству изделий и т.д. Задачи, решаемые в рамках ТПП и методы их реализации, актуальность внедрения САПР

*1.1. Обзор современных специализированных САПР для задач радиоэлектроники.*

Пакеты математического моделирования и схемотехнического проектирования. Коммерческие пакеты и свободно распространяемое программное обеспечение.Достоинства и недостатки современных САПР.

*1.2. Численные методы для специализированных САПР.*

Построение разностных схем численных методов анализа систем и устройств радиотехники связи. Точность и устойчивость численных методов. Оценка эффективностичисленных методов для задач радиоэлектроники.

*1.3.Дифференциальные уравнения и схемные модели радиоэлектронных устройстви систем.*

Построение математических моделей радиотехнических цепей в пакетах автоматизированного анализа. Матрицы узлов и контуров, компонентные уравнения. Метод переменных состояния.

*1.4. Оптимизация параметров при математическом и схемотехническом моделировании.*

Методы оптимизации параметров моделей систем и устройств. Способы описания целевой функции. Алгоритмы поиска минимума функции. Модели радиоэлектронных компонентов. Идентификация параметров моделей.

### **Модуль 2. Автоматизированное проектирование антенн и устройств СВЧ**

*2.1. Работа в интерфейсе программы CAD EAGLE.*

Инструментальная панель, создание моделей, дерево модели, параметры модели. Экспорт и импорт модели. Численные методы, реализованные в специализированном пакете *EAGLE*.

*2.2. Установка параметров проекта и выходных параметров.*

Порты. Разбиение на ячейки. Основные требования и критерии. Выбор метода решения. Верификация проекта. Ядро программы. Интерфейс программы *EAGLE*. Особенности вывода данных. Представление результатов. Экспорт и импорт результатов. Обработка экспериментальных результатов в программе.

*2.3. Моделирование и оптимизация задачи в CAD EAGLE.*

Описание объектов моделирования. Свойства объекта моделирования. Принципы декомпозиции систем при моделировании. Параметры оптимизации Ограничения на параметры оптимизации. Выбор метода оптимизации и критерии выхода из итерационного процесса.

*2.4. Проектирование микрополосковой антенны.*

Особенности установок и выбора решений для задач проектирования микрополосковых антенн. Порядок проектирования. Выбор алгоритмов и отображение результатов.

*2.5. Проектирование рупорной антенны.*

Особенности установок и выбора решений для задач проектирования рупорных антенн. Порядок проектирования. Выбор алгоритмов и отображение результатов.

*2.6. Проектирование зеркальной антенны.*

Особенности установок и выбора решений для задач проектирования зеркальных антенн. Порядок проектирования. Выбор алгоритмов и отображение результатов.

*2.7. Проектирование периодической структуры.*

Порядок проектирования периодических структур на основе частотноселективной поверхности и на основе метаматериала. Выбор алгоритмов и отображение результатов.

*2.8. Моделирование характеристик устройства СВЧ.*

S-параметры устройства СВЧ. Методы определения S-параметров.

Особенности выбора метода, высокочастотные методики расчета,

комбинирование точных и приближенных методов Оптимизация по элементам матрицы рассеяния (S-parameter Goal).

Распределение видов учебной работы и их трудоемкости по разделам дисциплины.

|                | Наименование разделов (тем)                           | Количество часов |                |            |                |                |                |  |  |
|----------------|-------------------------------------------------------|------------------|----------------|------------|----------------|----------------|----------------|--|--|
|                |                                                       | Всего            |                | Аудиторная |                |                | Внеаудиторн    |  |  |
| $N_2$          |                                                       |                  |                | работа     |                | <b>KCP</b>     | ая работа      |  |  |
|                |                                                       |                  | Л              | $\Pi$ 3    | ЛР             |                | <b>CPC</b>     |  |  |
| $\mathbf{1}$   | Введение                                              | $\mathbf{2}$     | $\mathfrak{2}$ |            |                |                | $\mathfrak{2}$ |  |  |
| $\overline{2}$ | Обзор современных                                     | $\overline{6}$   | $\overline{2}$ |            | $\overline{4}$ |                | $\overline{4}$ |  |  |
|                | специализированных САПР для<br>задач радиоэлектроники |                  |                |            |                |                |                |  |  |
| 3              | Численные методы для                                  |                  |                |            |                |                |                |  |  |
|                | специализированных САПР                               | 6                | $\overline{2}$ |            | 4              |                | $\overline{4}$ |  |  |
| $\overline{4}$ | Дифференциальные уравнения и                          |                  |                |            |                |                |                |  |  |
|                | схемные модели                                        |                  |                |            |                |                |                |  |  |
|                | радиоэлектронных устройстви                           | 10               | $\overline{2}$ |            | 8              |                | 4              |  |  |
|                | систем                                                |                  |                |            |                |                |                |  |  |
| 5              | Оптимизация параметров при                            | 10               | $\overline{2}$ |            | 8              |                | $\overline{4}$ |  |  |
|                | математическом и                                      |                  |                |            |                |                |                |  |  |
|                | схемотехническом моделировании                        |                  |                |            |                |                |                |  |  |
| 6              | Работа в интерфейсе программы<br><b>CAD EAGLE</b>     | 6                | $\overline{2}$ |            | $\overline{4}$ |                | $\overline{2}$ |  |  |
| $\overline{7}$ | Установка<br>параметров                               |                  |                |            |                |                |                |  |  |
|                | выходных<br>проекта<br>$\boldsymbol{u}$               |                  |                |            |                |                |                |  |  |
|                | параметров.                                           | 10               | $\overline{2}$ |            | 4              |                | $\overline{4}$ |  |  |
|                |                                                       |                  |                |            |                |                |                |  |  |
| 8              | Моделирование и оптимизация                           | 8                | $\overline{4}$ |            | $\overline{4}$ |                | $\overline{4}$ |  |  |
|                | задачи в CAD EAGLE                                    |                  |                |            |                |                |                |  |  |
| 9              | Проектирование микрополосковой                        |                  |                |            |                |                |                |  |  |
|                | антенны                                               | 6                | $\overline{2}$ |            | 4              |                | 4              |  |  |
| 10             | Проектирование рупорной                               | 6                | $\overline{2}$ |            | $\overline{4}$ |                | $\overline{4}$ |  |  |
|                | антенны                                               |                  |                |            |                |                |                |  |  |
| 11             | Проектирование периодической                          | 8                | $\overline{4}$ |            | $\overline{4}$ |                | 6              |  |  |
|                | структуры                                             |                  |                |            |                |                |                |  |  |
| 12             | Проектирование зеркальной                             | 6                | $\overline{4}$ |            | $\overline{2}$ |                | 6              |  |  |
|                | антенны                                               |                  |                |            |                |                |                |  |  |
| 13             | Моделирование характеристик<br>устройства СВЧ         | 6                | $\overline{4}$ |            | $\overline{2}$ |                | 8              |  |  |
|                | Промежуточная аттестация (ИКР)                        | 0,3              |                |            |                | $\mathbf{1}$   |                |  |  |
|                | Подготовка к экзамену                                 | 55,7             |                |            |                | $\mathbf{1}$   |                |  |  |
|                | Итого                                                 | 144              | 34             |            | 52             | $\overline{2}$ | 56             |  |  |

Разделы (темы) дисциплины, изучаемые в **3** семестре **сводная таблица** *(очная форма)*:

Примечание: Л – лекции, ПЗ – практические занятия / семинары, ЛР – лабораторные занятия, СРС – самостоятельная работа студента, КСР – контроль самостоятельной работы, ИКР – промежуточная аттестация.

Контактная работа при проведении учебных занятий по дисциплине

«Системы автоматизированного проектирования» включает в себя: занятия лекционного типа, лабораторные работы, групповые консультации (так же и внеаудиторные, через электронную информационно-образовательную среду Модульного Динамического Обучения КубГУ [\(http://moodle.kubsu.ru/course/view.php?id=681](http://moodle.kubsu.ru/course/view.php?id=681) ), промежуточная аттестация.

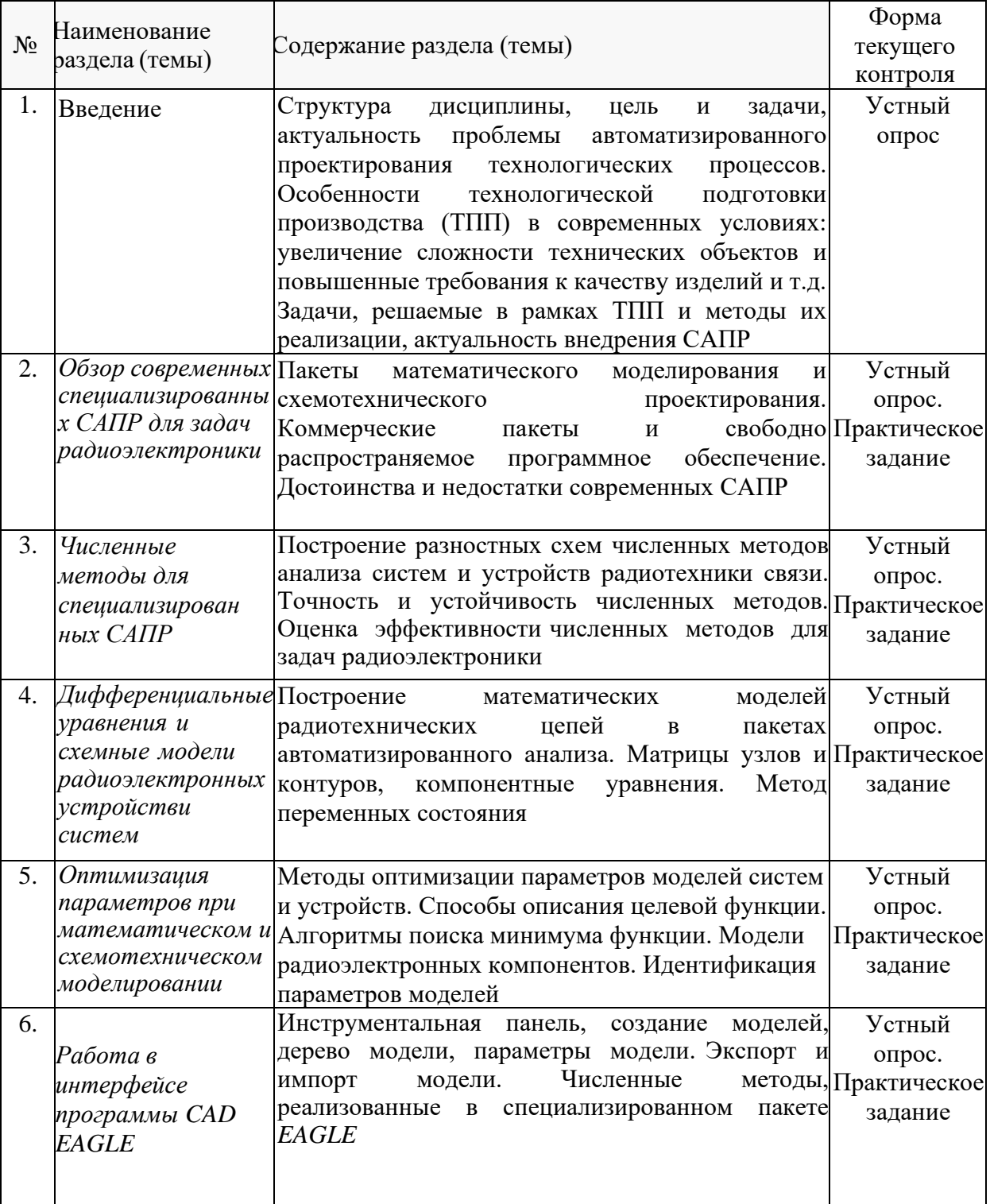

## **2.3 Содержание разделов (тем) дисциплины: 2.3.1 Занятия лекционного типа**

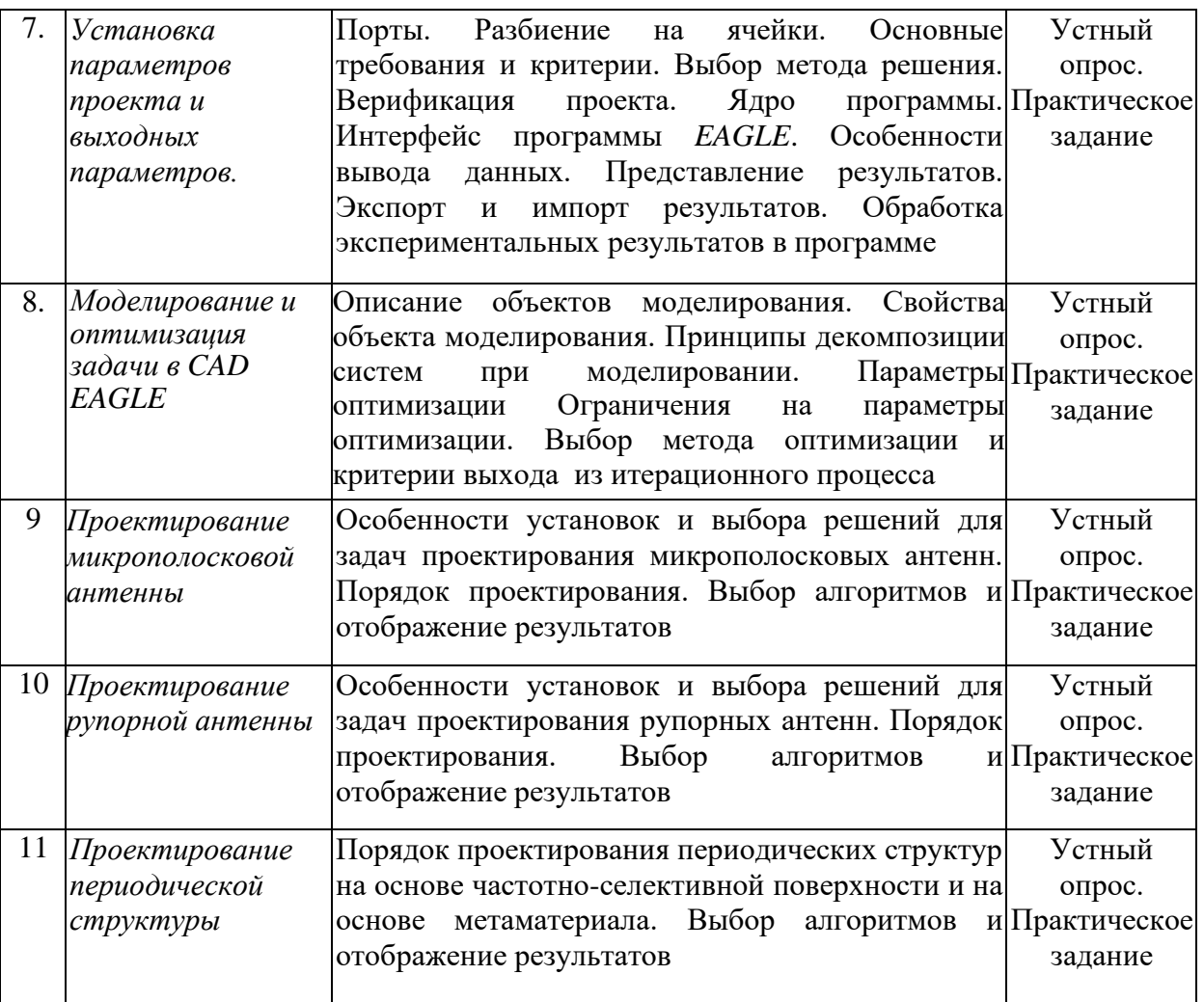

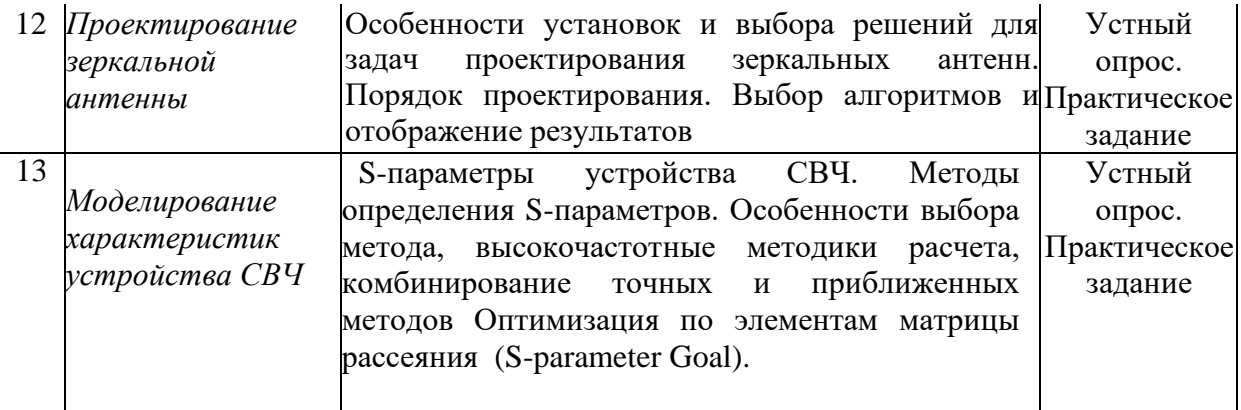

## **2.3.2 Занятия семинарского типа.**

Занятия семинарского типа учебным планом не предусмотрены.

## **2.3.3 Лабораторные занятия.**

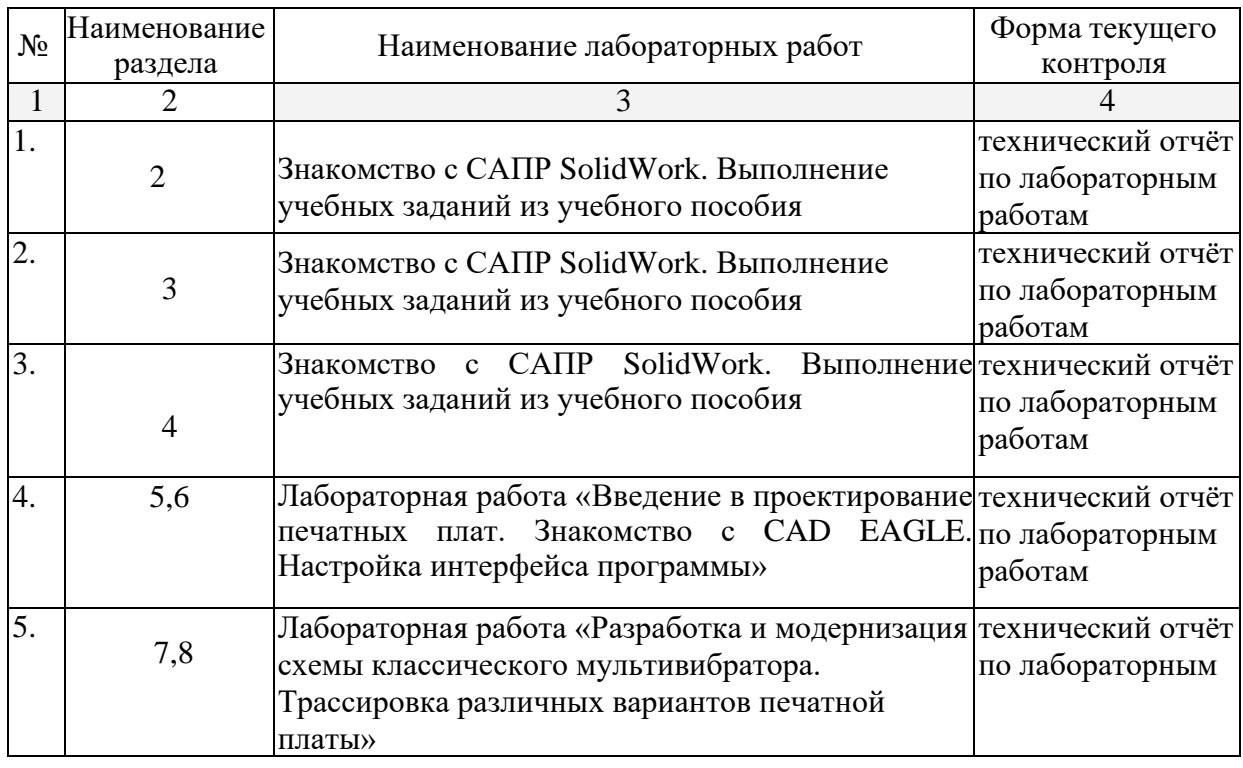

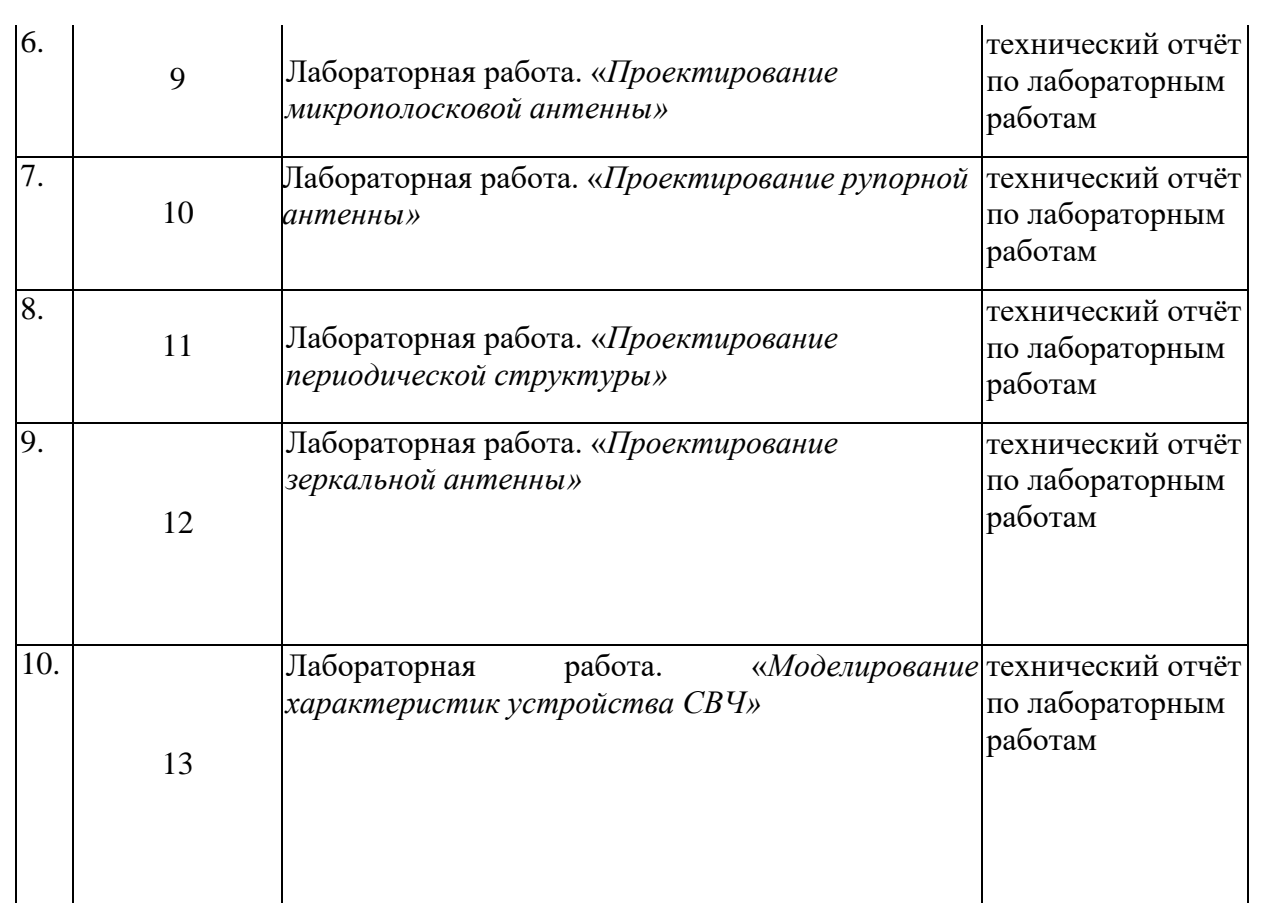

Проведение занятий лабораторного практикума предусмотрено в среде Solid Work? EAGLE, Описания теории, методические указания и задания по выполнению лабораторных работ выдаются студентам перед выполнением.

## **2.3.4 Примерная тематика курсовых работ (проектов).**

Согласно учебному плану курсовые работы (проекты) по данной дисциплине не предусмотрены.

### **2.4 Перечень учебно-методического обеспечения для самостоятельной работы обучающихся по дисциплине (модулю).**

Общие и методические рекомендации студентов размещены в электронной информационно-образовательной среде Модульного Динамического Обучения КУБГУ.

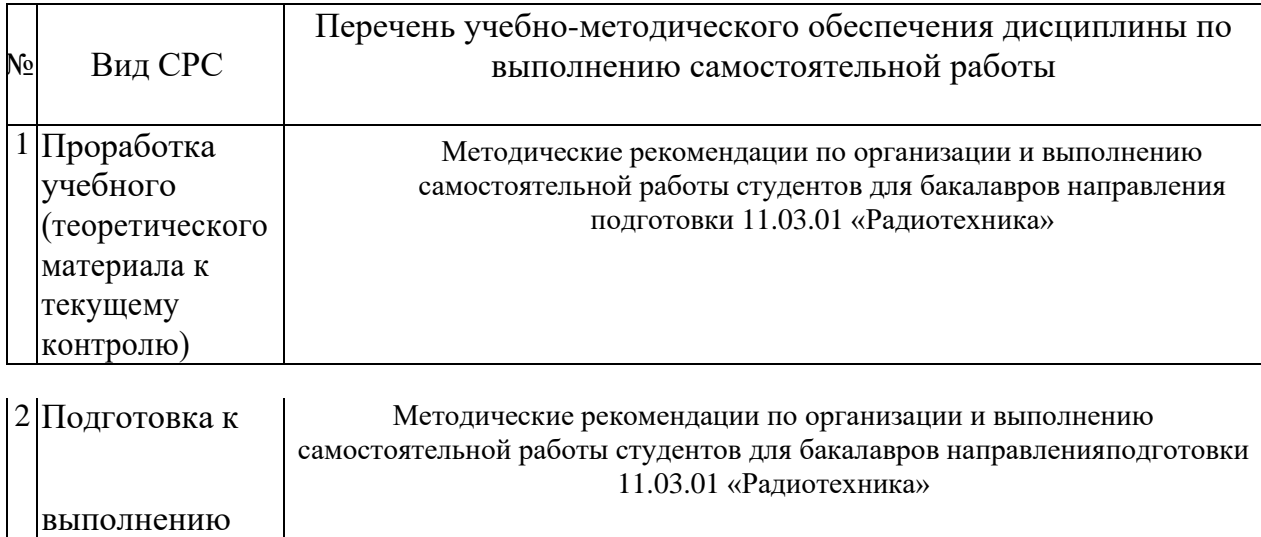

## **Перечень учебно-методического обеспечения дисциплины по темам программы для проработки теоретического материала**

Учебно-методические материалы для самостоятельной работы обучающихся из числа инвалидов и лиц с ограниченными возможностями здоровья (ОВЗ) предоставляются в формах, адаптированных к ограничениям их здоровья и восприятия информации:

Для лиц с нарушениями зрения:

лабораторных

работ

– в форме электронного документа или в печатной форме увеличенным шрифтом. Для лиц с нарушениями слуха:

– в форме электронного документа или печатной форме.

Для лиц с нарушениями опорно-двигательного аппарата:

– в форме электронного документа или печатной форме.

Данный перечень может быть конкретизирован в зависимости от контингента обучающихся.

#### **3. Образовательные технологии**

При изучении дисциплины проводятся следующие виды учебных занятий и работ: лекции, защита лабораторных работ, консультации с преподавателем, самостоятельная работа студентов (изучение теоретического материала,подготовка к практическими занятиям, подготовка к лабораторным занятиям, выполнение домашних заданий, подготовка к тестированию и зачету).

Для проведения части лекционных занятий используются мультимедийные средства воспроизведения активного содержимого (занятия в интерактивной

форме), позволяющего студенту воспринимать особенности изучаемой дисциплины, играющие решающую роль в понимании и восприятии, а также в формировании профессиональных компетенций. По ряду тем дисциплины лекций проходит в классическом стиле. Студенту в режиме самостоятельной работы рекомендуется изучение короткометражных видеофрагментов по изучаемым вопросам.

При проведении практических занятий может использоваться доска, для расчетов и анализа данных могут применяться дополнительные справочные материалы. Предварительно изучая рекомендованную литературу, студенты готовятся к практическому занятию - анализируют предложенные в учебнике примеры решения задач. На практических занятиях учебная группа делится на подгруппы по 5-7 человека. Каждой подгруппе выдаются свои исходные данные к рассматриваемым на занятии задачам. При возникновении трудностей преподаватель помогает группам в достижении положительного результата. В ходе проверки промежуточных результатов, поиска и исправления ошибок, осуществляется интерактивное взаимодействие всех участников занятия.

Консультации проводятся раз в две недели для разъяснения проблемных моментов при самостоятельном изучении вопросов изучаемой дисциплины.

Таким образом, **основными образовательными технологиями, используемыми в учебном процессе, являются:** интерактивная лекция с мультимедийной системой и активным вовлечением студентов в учебный процесс; обсуждение сложных и дискуссионных вопросов и проблем; лабораторные занятия – работа студентов в малых группах в режимах взаимодействия «преподаватель – студент», «студент – преподаватель», «студент – студент». При проведении лабораторных учебных занятий предусмотрено развитие у обучающихся навыков командной работы, межличностной коммуникации, принятия решений и лидерских качеств.

Для лиц с ограниченными возможностями здоровья предусмотрена организация консультаций с использованием электронной почты.

### Занятия, проводимые с использованием интерактивных технологий

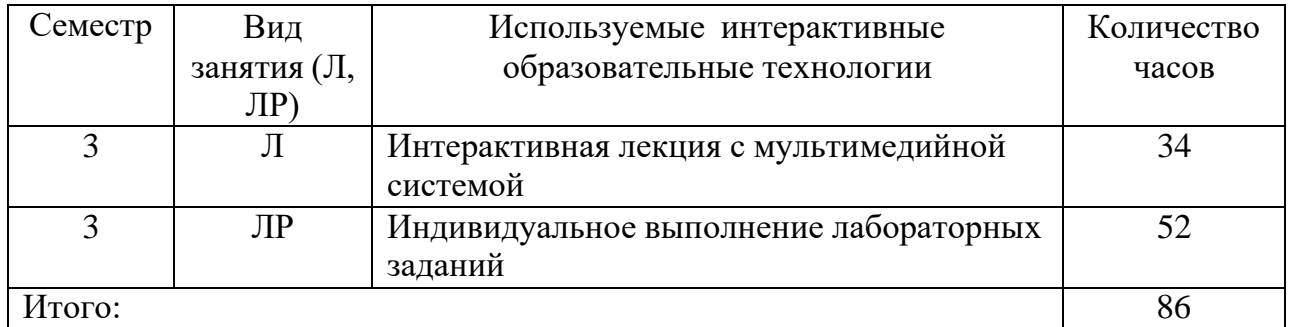

### **4. Оценочные средства для текущего контроля успеваемости и промежуточной аттестации.**

### **4.1Фонд оценочных средств для проведения текущего контроля.**

Текущий контроль организован в формах: защиты лабораторных работ, в ходе лабораторных занятиях путем оценки активности студента и результативности его действий

Ниже приводится перечень и примеры из фонда оценочных средств. Фонд оценочных средств для проведения текущего контроля содержит: - Варианты заданий (применяется в 3-м семестре).

## **Пример задания**

## **Лабораторная работа № 1.**

## *Введение в проектирование печатных плат. Знакомство с CAD EAGLE. Настройка интерфейса программы.*

## **Проектирование печатных плат**

Перед углублением в тему проектирования печатных плат, стоит для начала написать пару слов о том, что есть такое *печатная плата*.

**Печатная плата -** (англ. *Printed Circuit Board*) или **PCB** (далее этот термин будет встречаться повсюду) – есть пластина из диэлектрика, на поверхности или в объеме которой (об этом чуть позже) сформированы электропроводящие цепи радиосхемы. Печатная плата предназначена для электрического и механического соединения радиоэлементов. Те, в свою очередь, соединяются на плате своими электрическими выводами или пинами (с англ. *Pin*) с дорожками при помощи пайки или других термопроцессов.

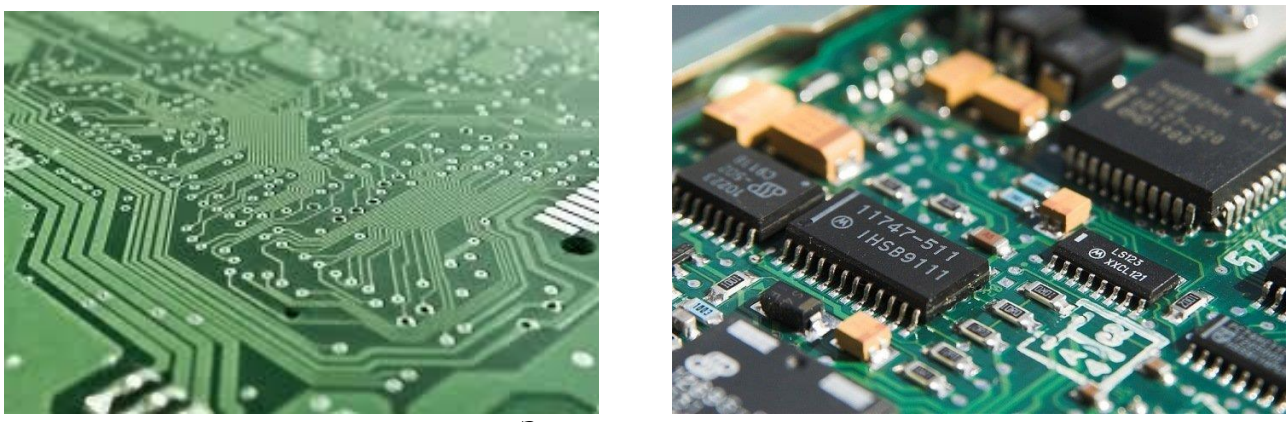

 *Электрические платы*

По своей разновидности печатные платы бывают 1-слойными, 2-слойными, 3, 4, 5… и т.д. Максимальное количество слоев – параметр, ограничиваемый со стороны производителя лишь качеством производства, со стороны САПРа – разрешающими способностями программы и характеристиками компьютера, и необходимостью со стороны разработчика. Даже для проектов высокой сложности зачастую достаточно двух слоев печатного рисунка. Например, советские инженеры в основном проектировали свои устройства вообще на однослойных платах, с использованием электрических перемычек на втором слое. Кстати говоря, в будущих лабораторных работах мы тоже опробуем данную технику. С остальными параметрами плат ознакомимся немного позже.

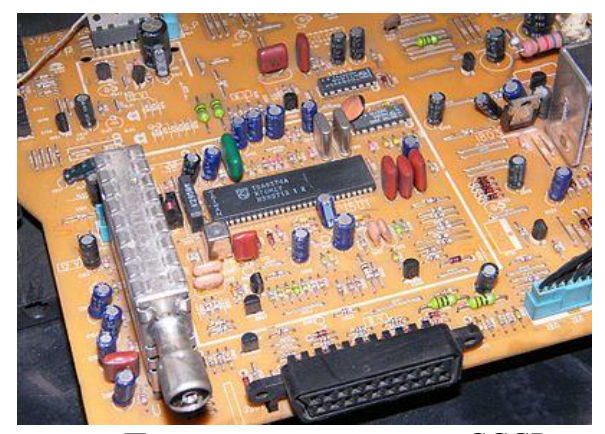

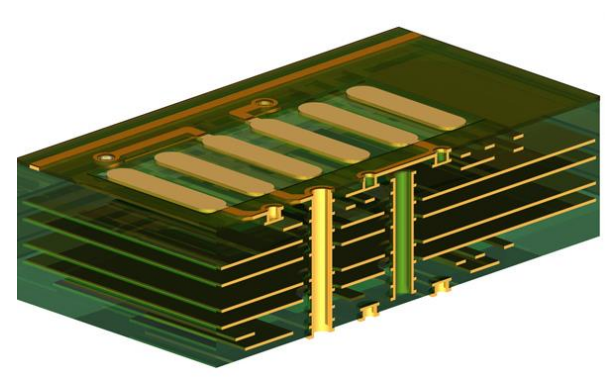

*Печатная плата времен СССР Многослойная печатная плата*

Перейдем к подробному процессу проектирования электрической платы. Такая сложная задача, как изготовление готового радиоустройства естественно решается методом редукционизма. Обозначим по порядку основные подзадачи:

- 1. Составление технического задания (**ТЗ**).
- 2. Проектирование структурной схемы.
- 3. Создание электрической схемы.
- 4. Разработка печатной платы:
	- a. Подготовительный этап.
	- b. Назначение технических параметров платы.
	- c. Компоновка радиоэлектронных элементов.
	- d. Трассировка печатной платы.
	- e. Заключительный этап.
- 5. Сборка электрического устройства.
- 6. Тестирование и т.п.

В рамках данной лабораторной работы, здесь нас интересуют пункты № 3 и 4. Об остальных кратко:

\* *Техническое задание* – основной план, по которому будет изготовлено устройство. В нашем случае, помимо основных, и так понятных требований, это могут быть, например, примечания к контуру печатной платы, способность ее работать в определенных условиях среды, общая конструкторская прочность устройства и так далее, вплоть до цвета паяльной маски.

\* Каждое электрическое устройство, которое выполняет свою определенную функцию, состоит из дискретизированных блоков. Для объединения их всех в одно единое целое используются *структурные схемы*. Также, они упрощают чтение электрической (принципиальной) схемы устройства.

\* После изготовление прототипа печатной платы начинается *сборка устройства.* Это процесс запайки радиоэлементов на плату при помощи припоя и прочих вспомогательных элементов. Пайка вручную осуществляется паяльником, паяльной станцией или паяльным феном. Также существуют фабрики автоматизированной сборки электронных устройств, где все этапы этого процесса выполняют роботизированные механизмы.

\* *Тестирование* – процесс, смежный прототипированию. Из названия ясно, что на данном этапе готовое электрическое устройство проходит различные тесты, начиная от обыденной проверки на работоспособность и заканчивая специальными испытаниями, где готовый продукт получает особые сертификаты на промышленные и бытовые стандарты. Это могут быть различные ГОСТы или европейские нормы, типа EAC или PBfree.

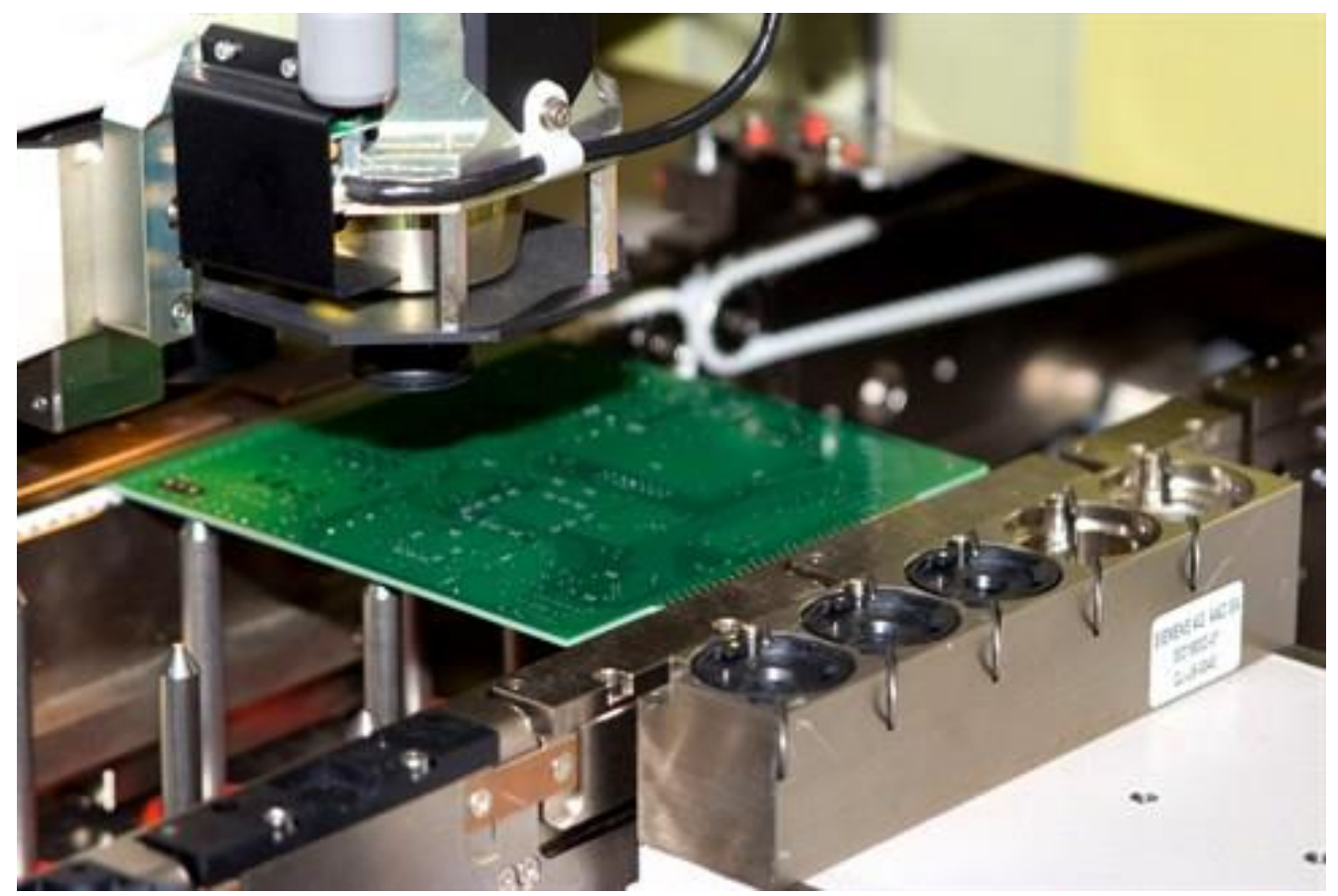

*Процесс автоматизированной пайки*

Теперь можно поговорить о создании электрических схем. Так как этим мы также будем заниматься в течение лабораторных работ, стоит немного углубиться в эту тему.

Электрическая (или *принципиальная*) схема – это графическое изображение (модель),

служащее для передачи с помощью условных графических и буквенно-цифровых обозначений связей между элементами электрического устройства. В отличие от печатной платы, она не показывает физическое расположение элементов, а лишь указывает на то, как выводы реальных элементов соединяются с другими.

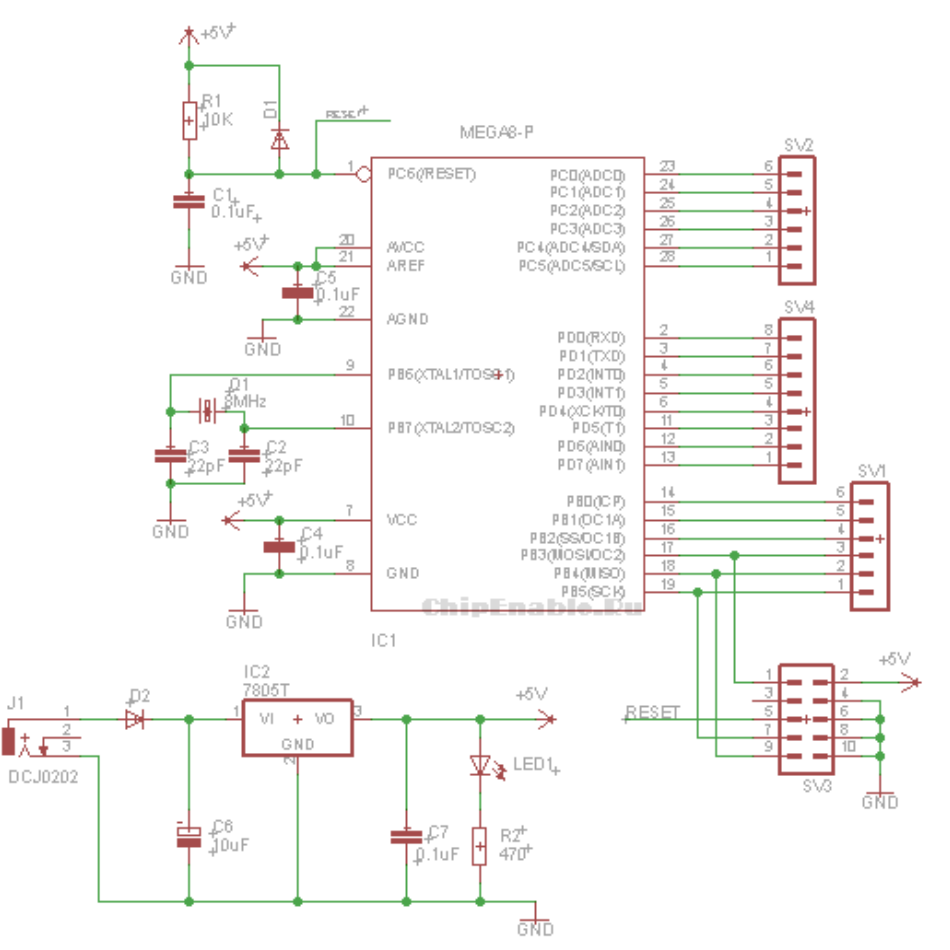

Пример принципиальной схемы отладочной платы для АТМЕGA8

На последнем занятии мы создадим похожее устройство, с некоторыми модернизациями. В создании электрических схем совсем нет трудностей, если вы уверены, что сама схема исправна по своему функционалу и все схемотехнические расчеты произведены верно. Все что нужно для разработки таких документов - это выбирать необходимые элементы из определенных библиотек и правильно проводить электрические связи между ними. Каждый радиокомпонент имеет электрические выводы или так называемые «ножки». Так, например, первая «нога» микросхемы 7805 (IC2 (с англ. Internal Circuit)) соединена параллельно с катодом диода D2 и отрицательным выводом конденсатора Сб.

У каждого элемента радиоэлектронной схемы есть свой порядковый номер, на английском языке – Designator. Этот термин используется во всех САПРах без исключения. У различных элементов есть свои определенные обозначения. Так, резисторы принято обозначать символом «R», конденсаторы - «С», микросхемы «IC» или «U». Далее за буквой следует номер детали. Нумерация радиокомпонентов по порядку довольно неплохо упрощает чтение принципиальной схемы устройства. Также, упорядоченность элементов делает возможным существование таких документов, как список компонентов (BOM (Bill of Materials)), Reportлистов и т.п. В CAD Eagle идентификатор компонента хранится в параметре >NAME.

Помимо уникального обозначения, каждый элемент радиоэлектронной схемы имеет свои свойства. Основной параметр радиокомпонента, логично, является его главной характеристикой и хранится в значении >VALUE. Нетрудно догадаться, у резисторов это сопротивление (10К, 4К7, 110...), у конденсаторов – их емкость (47uF, 100nF, 310pF...), у микросхем их партийное имя

(ATMEGA8, NE555, ULN2803AG, STM32F303C8T6...). Конечно, это далеко не все свойства радиоэлементов. Некоторые САПРы, например Altium Designer, позволяют хранить неограниченное количество параметров для каждого элемента. Потом их можно использовать для составления технической документации, например, того же списка компонентов.

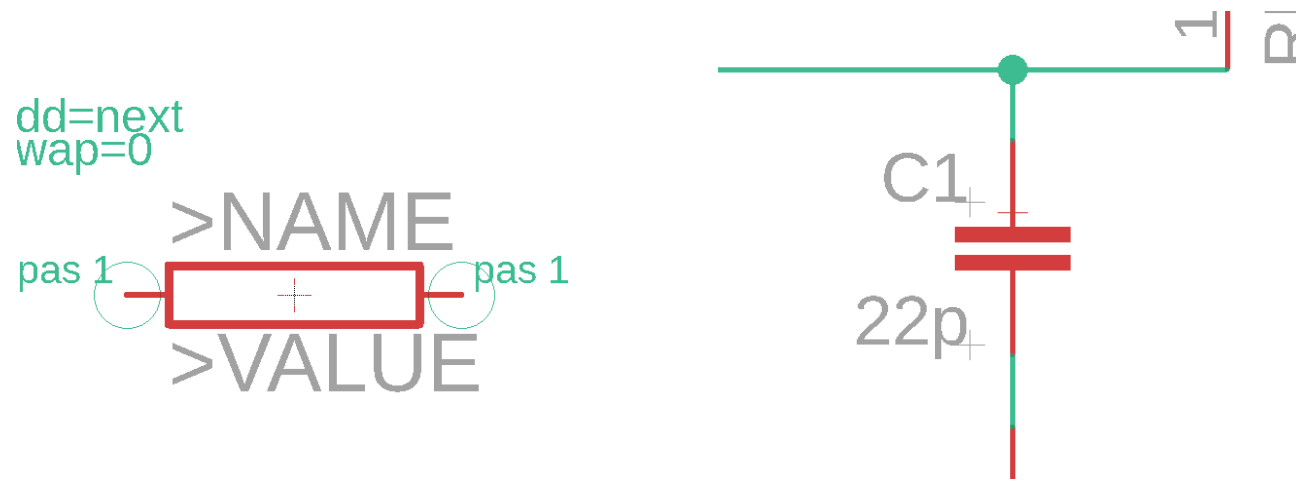

Радиоэлементы на принципиальной схеме

На этом, собственно, все. Допустим, теперь у нас есть готовая электрическая схема устройства. Это значит, что после проверки можно создавать проект печатной платы. Перед началом работы стоит отметить, что каждый САПР соблюдает аннотацию между компонентами на принципиальной схеме и печатной плате. Это означает, что для программы каждый элемент схемы, его графическое обозначение и посадочное место на плате, является единым целым. Так же, каждый печатный проводник ассоциативно относится к электрической цепи на схеме устройства.

Подготовительный этап. Здесь настраиваются правила трассировки и компоновки элементов.

| <b>DED</b> Технологические правила (default *)      | $\times$                                                                                                    | <b>BED</b> Технологические правила (default *) |                     |      |                                                                                                    |                  |        |                  |       |                   |           |
|-----------------------------------------------------|----------------------------------------------------------------------------------------------------|------------------------------------------------|---------------------|------|----------------------------------------------------------------------------------------------------|------------------|--------|------------------|-------|-------------------|-----------|
|                                                     | <b>Chavin</b> Layers Clearance Distance Sizes Annular-Ring Shapes Supply Masks Misc                                                                                                    |                                                |                     | Файл | Layers Clearance Distance Sizes Annular Ring Shapes Supply                                                                                                    |                  |        |                  | Masks |                   |           |
|                                                     |                                                                                                    | <b>Different Signals</b>                       |                     |      |                                                                                                    |                  |        | Min              | %     | Max               | Diameter  |
|                                                     | Wire                                                                                                    |                                                |                     |      |                                                                                                    | Pads             | Top    | 10 <sub>mi</sub> | 25    | 20 <sub>mil</sub> |           |
|                                                     | $0.15$ mm<br>Wire                                                                                                    | Pad                                            |                     |      |                                                                                                    |                  | Inner  | 10 <sub>mi</sub> | 25    | 20 <sub>mil</sub> | ш         |
|                                                     | Pad<br>0.15mm                                                                                                    | 0.15mm                                         | Via                 |      |                                                                                                    |                  | Bottom | 10 <sub>mi</sub> | 25    | 20 <sub>mil</sub> |           |
|                                                     | Va<br>0.15mm                                                                                                    | 0.15mm                                         | 0.15mm              |      |                                                                                                    |                  |        |                  |       |                   |           |
|                                                     |                                                                                                    | <b>Same Signals</b>                            |                     |      |                                                                                                    | <b>Vias</b>      | Outer  | 10 <sub>mi</sub> | 25    | 20 <sub>mil</sub> |           |
|                                                     | Smd                                                                                                    | Pad                                            | Via                 |      |                                                                                                    |                  | Inner  | 8 <sub>mi</sub>  | 25    | 20 <sub>mil</sub> |           |
|                                                     | 0.15mm<br>Smd                                                                                                    | 0.15mm                                         | 0.15mm              |      |                                                                                                    | Micro Vias Outer |        | 4 <sub>mi</sub>  | 25    | 20 <sub>mil</sub> |           |
| Minimum Clearance between objects in signal layers. |                                                                                                    |                                                |                     |      |                                                                                                    |                  | Inner  | 4 <sub>mi</sub>  | 25    | 20 <sub>mil</sub> |           |
|                                                     | The Same Signals check between Smd and Va does not apply to Micro Vias.<br>The Same Signals check does not apply if an Smd and Smd/Pad are in the same footprint.<br>Setting the values for the Same Signals checks to 0 disables the respective check. |                                                |                     |      | Annular Rings for pads and vias are defined in percent of the dril diameter (limited by Min and Max). If the diameter of an<br>actual pad or via would result in a larger Annular Ring, that value will be used in the outer lavers.<br>If the Diameter option is checked the actual pad or via diameter will be taken into account in the inner layers, too.<br>Micro Vias are blind vias that are exactly one layer deep and have a dril diameter that is smaller than the Minimum Drill value<br>defined under Sizes (which may be overwritten by a larger Drill value in the Net classes). |                  |        |                  |       |                   |           |
|                                                     |                                                                                                    | OK                                             | Отмена<br>Применить |      |                                                                                                    |                  |        |                  | OK    | Отмена            | Применить |

Примеры настроек правил в CAD Eagle

Процесс настройки правил мы изучим в следующих лабораторных работах. Пока стоит запомнить, что точная настройка технологических правил позволяет значительно улучшить и упростить этап трассировки.

Назначение технических параметров платы. Это процесс работы с платой, как с физическим объектом. Важнейшими параметрами печатной платы являются ее длина, ширина и форма контура. Также не стоит забывать про толщину, количество слоев и особенности крепежа.

В идеале все эти свойства лучше назначить сразу, однако, иногда можно менять некоторые из них во время компоновки элементов.

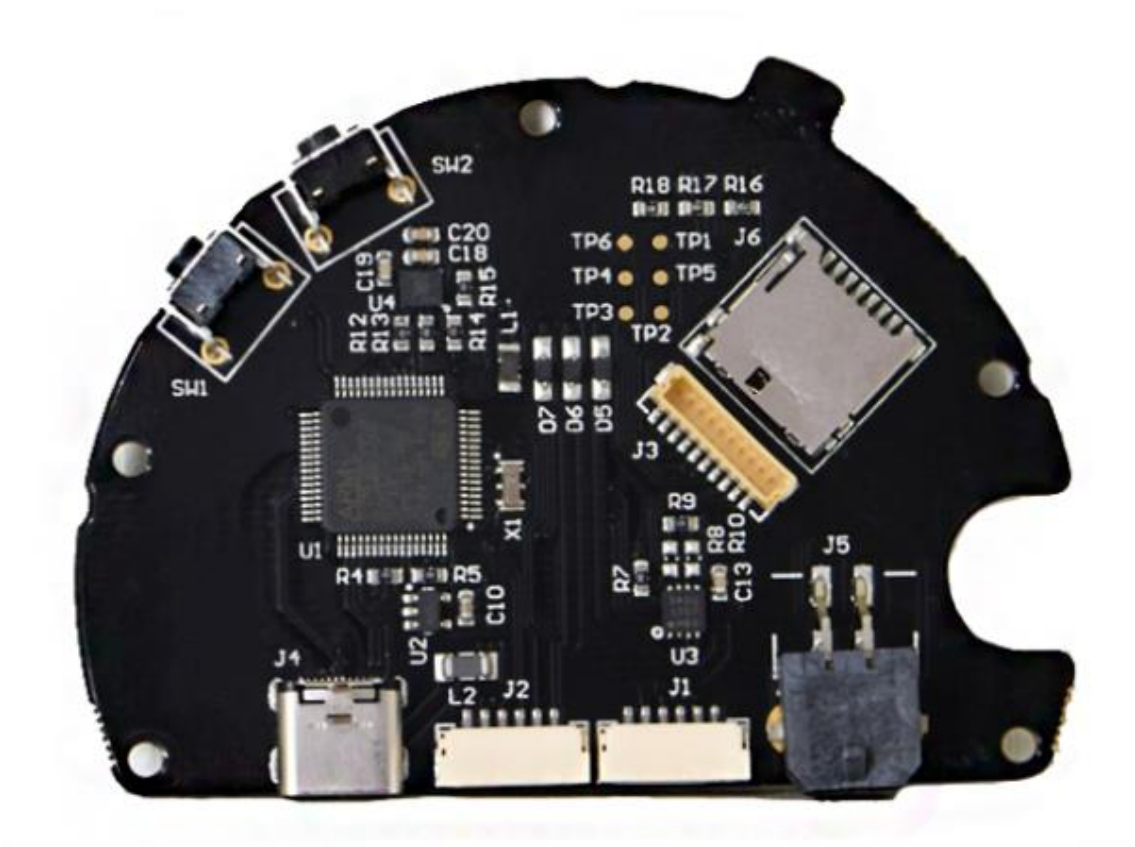

*Печатная плата со сложным контуром*

*Компоновка радиоэлектронных элементов.* На данном этапе необходимо выбрать самое оптимальное положение компонента на печатной плате. Для этого стоит учесть функциональные особенности из ТЗ, его габариты, наиболее подходящую будущую стратегию для трассировки, тепловые и прочие физические эффекты. Помимо этого, если данное устройство будет собираться вручную, то стоит учитывать и то, насколько удобно будет установить и запаять этот радиоэлемент. Процесс компоновки является важнейшим шагом в разработке платы. В широком смысле, он также определяет уровень знаний и навыков инженера.

Ниже приведены примеры хорошего и плохого выбора положений элементов. Для обоих случаев есть необходимость в особенном положении семи сегментных индикаторов и трассировки на одном слое. Дорожки красного цвета позже заменят перемычки.

В первом, «правильном» примере, пришлось достигать компромисса между сокращением числа переходных отверстий и относительно симметричным положением элементов. В итоге ни один пункт не выполнен идеально, однако, общая картина устройства выглядит достаточно эстетично.

Второй же пример показывает, неудачное расположение микросхем и других радиоэлементов. Плата так и осталась недотрассированной, т.к. уже нарушила некоторые пункты технического задания.

В будущих лабораторных работах мы ознакомимся с основными техниками и правилами, а также с некоторыми хитростями при компоновке радиодеталей.

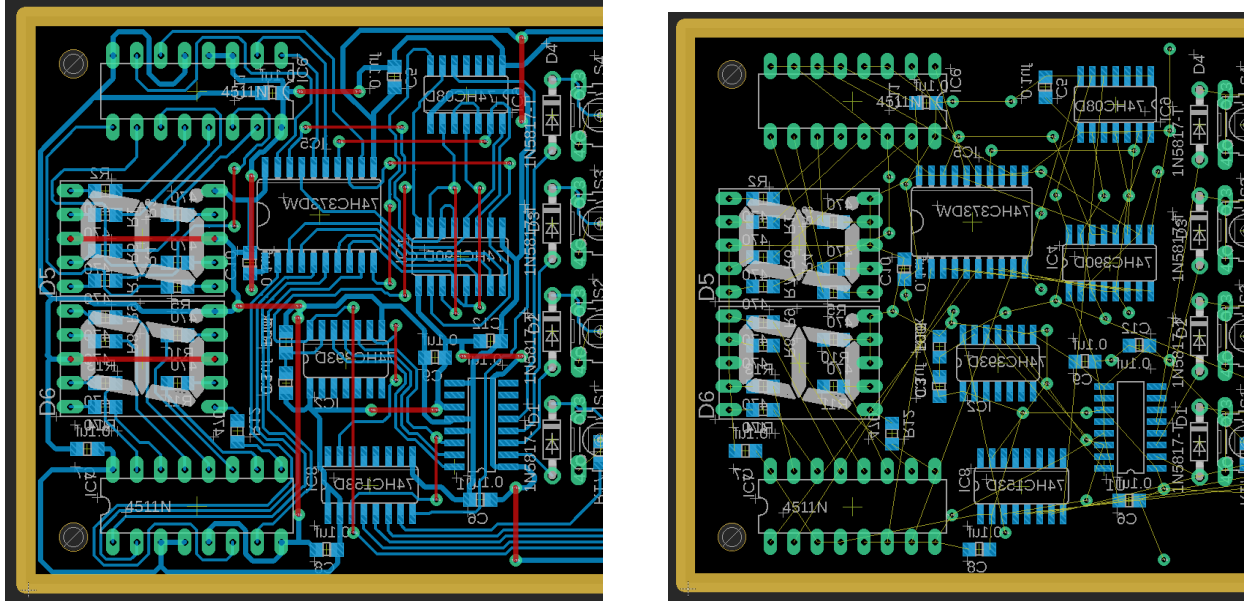

 *Первый пример. Трассировка матричной клавиатуры*

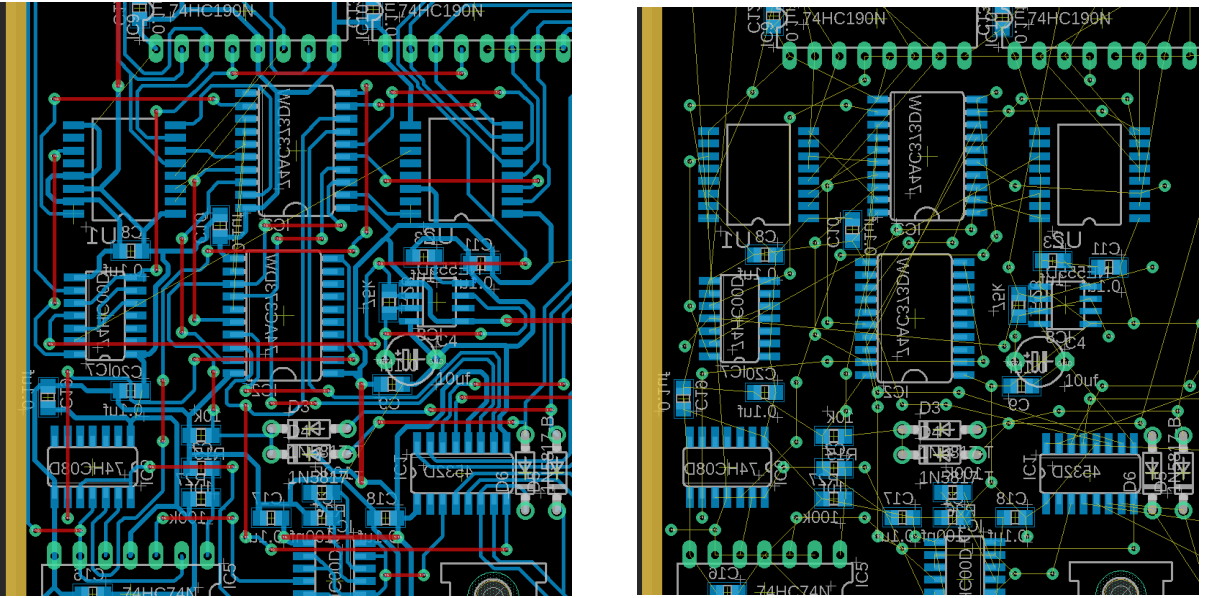

*Второй пример. Трассировка цифрового таймера*

*Трассировка печатных плат*. Крайний этап проектирования, заключающийся в определении расположения проводников на плате. Все работы, выполненные до этого пункта, определяют конечную успешность разводки электрических связей. Однако, трассируя печатную плату, стоит уделять особое внимание стратегиям ведения дорожек. Помимо выбора оптимального пути, это может быть ширина проводника, особенности соединения, настройка полигонов и многое другое. Лучше всего эту тему раскрывают современные промышленный стандарты IPC-7711C-7721C и IPC-A-610F.

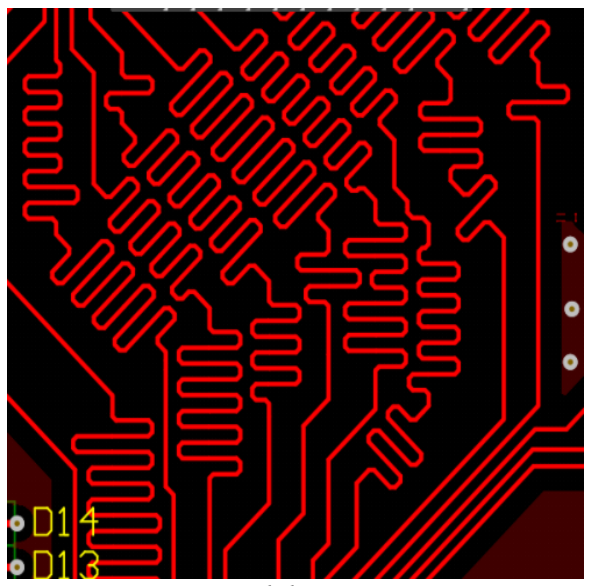

*Ведение дифференциальных пар Трассировка силловых линий*

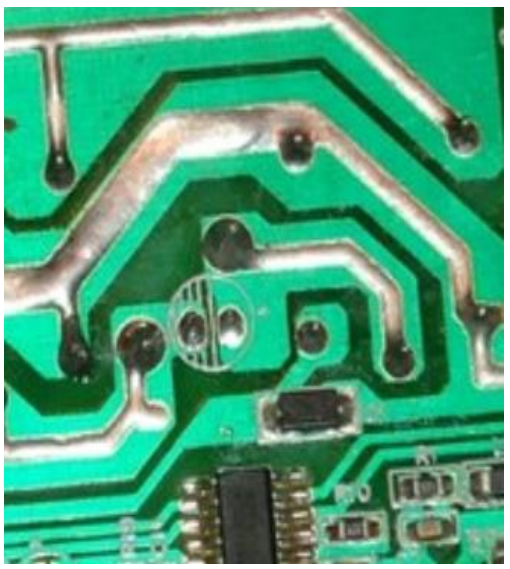

#### **Знакомство с CAD EAGLE. Настройка интерфейса программы.**

CAD EAGLE - это программное обеспечение для автоматизации проектирования электроники, которое позволяет разработчикам печатных плат создавать радиоэлектронные устройства различной сложности.

При открытии программы мы видим контрольную панель. Создать проект можно командой *Файл >> Новый >> Проект*. По умолчанию он будет создаваться в разделе документов в папке EAGLE/projects. Этот путь можно изменить *Опции >> Каталоги >> Проекты.* Нажимаем *Выбрать* и выбираем нужный путь для сохранения. Теперь при создании нового проекта он будет открываться в назначенном месте. Зеленая кнопка справа от названия отвечает за включение/отключение проекта.

Попробуем создать принципиальную схему. *ПКМ по проекту >> Новый >> Электрическая схема*. Сразу сохраняем пустой лист. Можно вернуться в контрольную панель и убедиться, что файл схемы появился в папке проекта. Для удобства сразу отключим ненужные окна – *ПКМ по верхней панели >> Выкл. Sheet, Inspector, Design Manager, Selection* 

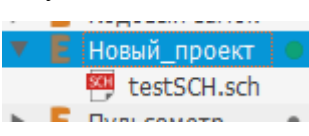

*Filter, Тексты команд, Simulation.* Включим сетку и установим в ней значение 0.1 inch. Стиль

настраиваем по своему усмотрению. Параметр *Размер* отвечает за масштаб сетки. *Многократный* –дополнительный множитель для масштаба. *Alt* – переключает на второй режим сетки.

Интерфейс CAD EAGLE работает по такому принципу, что в

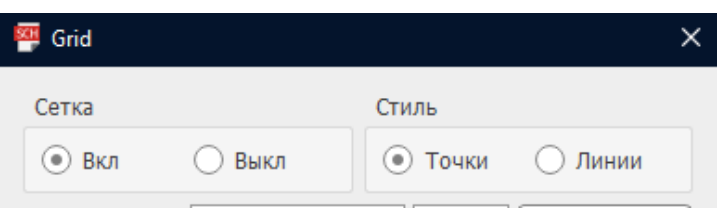

любой момент времени вы выполняете только одну команду. Это

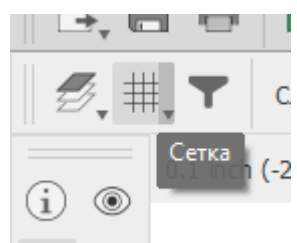

означает, что для совершения разных действий над объектом схемы нужно

будет каждый раз переключаться между командами. Полный список команд вы видите на левой панели. По умолчанию выбрана команда *Group,* позволяющая выделять нужные элементы схемы. Для экономии времени в Eagle предусмотрены «хоткеи». Просмотреть, а также пополнить их список можно командой *Опции >> Назначить*. Чтобы разобраться с каждой добавим на схему пару элементов. Для этого выбираем *Add Part* .

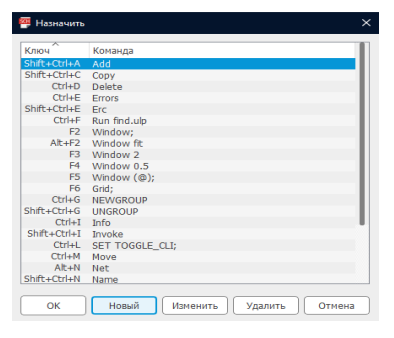

Перед нами открылось окно библиотек радиоэлементов. Напишем в *Поиске* \*74HC08N\* и добавим на схему две части этой микросхемы.

Все действия над элементом производятся через крестик в центре него. Совсем просты команды пояснять нет смыла, поэтому поговорим о более сложных и необходимых. Команда Info

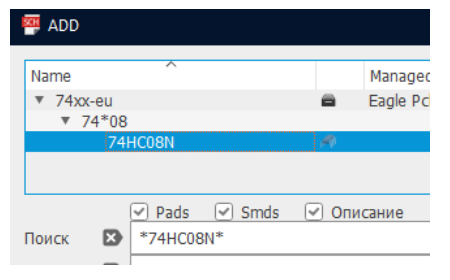

отображает в отдельном окне все сведения о данном компоненте и позволяет их редактировать. Add a  $Design Block$ добавляет готовые схемотехнические решения  $\overline{B}$ ваш проект. **Net** позволяет установить электрические связи между пинами элементов. Bus же добавляет шину

связей, для конкретного установления которых дополнительно придется использовать команду Label и назначать каждое соединение вручную.

Также Label используется для сокращения количества графических связей, поскольку эта команда является аналогом команды Net, при установки одинаковых имен. Оба примера соединений справа на картинках аналогичны. По умолчанию электрические связи не замыкаются при пересечениях. Для того, чтобы установить это соединение, используется команда Junction. Для

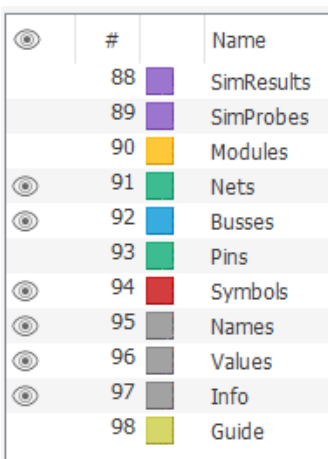

установки параметра имени (Designator)  $\mathbb{R}^2$ элементам, а также названия лэйблов и некоторых других параметров используется команда Name. Назначение параметра компонента - это Value. Кнопка Replace позволяет заменить выбранный элемент на другой из библиотеки. Gateswap меняет местами две выбраные части одной микросхемы. В

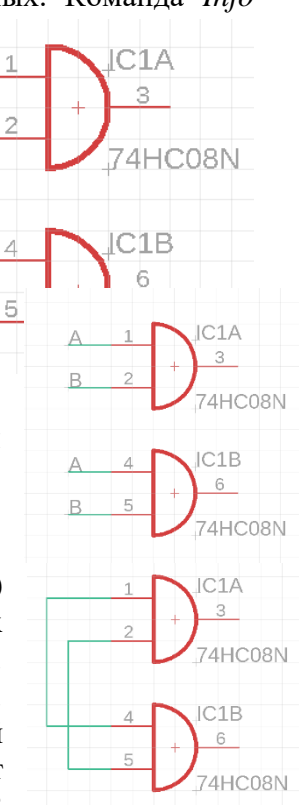

нашем случае микросхема 74HC08 содержит в себе 4 «вентиля» - 4 элемента «И». Команда Invoke дает доступ ко всем частям состовного компонента. Далее 6 нижних команд нужны исключительно для работы с графической частью документа. Кнопка ERC (Electrical Rule  $Check)$ обычно используется при завершении работы  $\mathbf c$ принципиальной схемой. В основном стоит прислушиваться к ее замечаниям.

Сверху, слева от Сетки находится кнопка настройки слоев. Здесь вы можете включать/отключать необходимые слои и изменять их цвет. Рекомендуется установить слои, как показано на картинке справа. Из их названий вполне ясно, кто за что отвечает.

Теперь можно рассмотреть модуль Eagle, отвечающий за работу с печатными платами (РСВ). Для этого нажмем на кнопку. Как можно заметить, на плате появилась наша микросхема

с электрическими связями. В РСВ модуле также рекомендуется отключить Design **BRD** Manager, Selection Filter **H** Inspector, Тексты команд. Включим сетку и переместим микросхему в угол оранжевые контура платы. Как можно заметить, линии, ограничивающие печатную плату можно свободно настраивать перетаскиванием. Также, на этом слое можно рисовать простыми

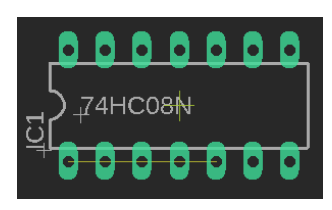

геометрическими фигурами, с помощью которых достаточно просто создать контур любой сложности.

Перейдем к знакомству с командами PCB. Команды Route-группы работают с электрическими связями уже как с физическими дорожками на плате. Route  $Airware$  – команда для ведения проводника.  $Ripup$  – удаление проводника.  $Fanout$  – относительно новая функция в Eagle. Позволяет задавать упрощенную стратигию

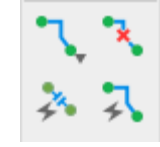

создания однотипных дорожек и переходных отверстий в больших проектах. Autorouter утилита автотрассировщика. Для ее корректной работы необходимо правильно задать параметры. Мы еще коснемся этого инструмента в следующих лабораторных работах. Если вы разводите плату вручную, следует запустить автотрассировку с целью анализа вариантов, рекомендованных компьютером.

Команда *Via* добавит на плату переходное отверстие для перемещения проводящей дорожки между слоями. *Hole* установит простое отверстие. Их отличие лишь в том, что «виас», как и любой проводник на схеме имеет привязку к определенной цепи. Метализация отверстия позволяет электрическому току проходить сквозь слои на плате. *Polygon*, соответственно, размещает физический проводящий полигон на определенном слое платы. Он также должен быть привязан к определенной электрической цепи. Чаще, это «земляная» цепь или «минус». *Ratsnest* позволяет обновлять вид печатной платы. Эта команда становится полезной, когда вы уже «залили» плату полигоном и изменили положение, добавили или удалили какую-либо дорожку. Пожалуй, для нее стоит добавить горячую клавишу.

Слои рекомендуется установить, как показано слева. *Top* и *Bottom* - два главных механических слоя дорожек платы. Слои с 2 по 15 зарезервированны. Из этого можно сделать вывод, что CAD Eagle умеет одновременно работать максимум с 16-ти слойными платами. *Pads*

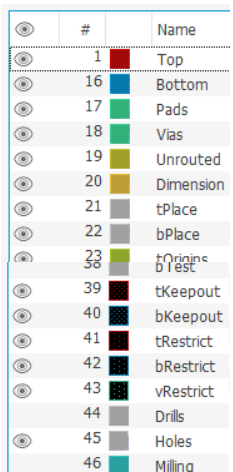

– слой для пинов (ножек) радиоэлементов. Именно к нему в будущем будет производиться паяльный монтаж компонентов. *Vias* – слой для переходных отверстий. На *Unrouted* показаны еще не разведенные электрические связи. Dimension - исключительно пользовательский слой, служащий для нанесения технологических размеров. Далее стоит сказать, что приставки *t-* и *b*уточняют отношение к механическому слою, а вовсе не его тип (*top-* и *bottom-* ). *Place* – шелкография на плате, исключительно как рисунок. Напротив, *Names* и *Value*, также являются слоями шелкографии, однако служат для нанесения позиционного обозначения и параметра компонента, соответственно. На *Origins* располагаются основные перекрестия радиокомпонентов, благодаря которым, можно производить взаимодействие с ними. Слои *Keepout* выступают своего рода запретными зонами для какихлибо объектов, кроме самого текстолита и паяльной маски. *Restrict* тоже слойограничитель, только работает он исключительно для автотрассировщика. На

*Holes* расположены все механические отверстия. Стоит отметить, что в Eagle предусмотренно создание пресетов для слоев в соответствующем окне.

Справа вы можете найти вкладки **Manufacturing** и **Fusion 360.** Эти инструменты нужны для контроля реального вида устройства. У некоторых компонентов в библиотеках есть их 3Dмодельки.

По завершении трассировки платы стоит воспозоваться инструментом *DRC (Design Rule Check*). Для этого нажмите на кнопку на панели и инструментов и найдите его вверху справа. Этот инструмент необходим для проверки и устройства в рамках электрических правил, о которых мы говорили ранее.

Для завершения работы необходимо создать Gerber-файлы печатной платы. Это можно сделать кнопкой .

ь кнопкои .<br>Готово! Созданная <u>нами печатная плата теперь готова для производства и</u> хранится в сгенерированном CAD Eagle zip-архиве.

### Остальные параметры печатной платы можно изучить перейдя на сайт китайского производителя [https://jlcpcb.com.](https://jlcpcb.com./)

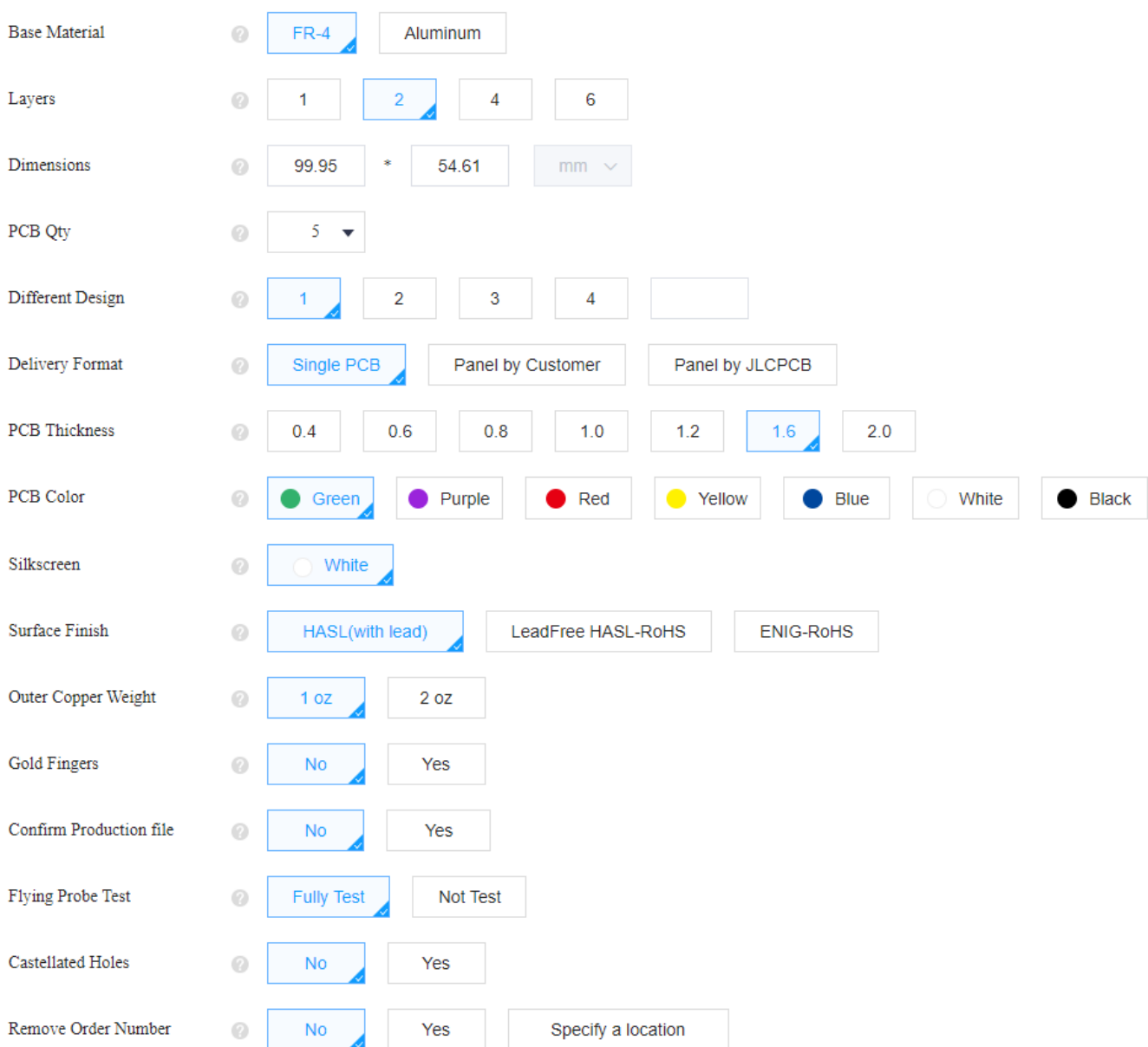

*Окно настроек при отправке платы на производство*

Лабораторная работа будет зачтена, если студент наберёт минимум 50 баллов. Из всех запланированных лабораторных работ студент обязан выполнить не менее 80%.

## **Перечень компетенций (части компетенций), проверяемых оценочным средством:**

ОПК-4 – способностью иметь навыки самостоятельной работы на компьютере и в компьютерных сетях, осуществлять компьютерное моделирование устройств, систем и процессов с использованием универсальных пакетов прикладных компьютерных программ: уметь выполнять алгоритмы и программирование.

**4.2 Фонд оценочных средств для проведения промежуточной аттестации.**

Фонд оценочных средств для проведения промежуточной аттестации содержит контрольные вопросы для подготовки к экзамену.

## **4.2.1 Вопросы, выносимые на экзамен в 1-м семестре по дисциплине «Системы автоматизированного проектирования**» для направления подготовки: 11.03.01 Радиотехника.

*Контролируемые компетенции: ОПК-3, ОПК-4.*

1. Пакеты математического моделирования и схемотехнического проектирования.Достоинства и недостатки современных САПР.

2. Построение разностных схем численных методов анализа систем и устройстврадиотехники связи.

3. Точность и устойчивость численных методов.

4. Построение математических моделей радиотехнических цепей в пакетахавтоматизированного анализа.

5. Метод переменных состояния.

6. Методы оптимизации параметров моделей систем и устройств.

- 7. Способы описания целевой функции. Алгоритмы поиска минимума функции.
- 8. Модели радиоэлектронных компонентов. Идентификация параметров моделей.

9. Инструментальная панель, создание моделей, дерево модели, параметры моделив специализированном пакете EAGLE.

10. Численные методы, реализованные в специализированном пакете EAGLE O.

11. Интерфейс программы EAGLE, особенности вывода данных,

представлениерезультатов, экспорт и импорт результатов.

12. Обработка экспериментальных результатов в программе EAGLE.

13. Описание объектов моделирования в программе EAGLE. Свойства объектамоделирования.

14. Принципы декомпозиции систем при моделировании.

15. Выбор метода оптимизации и критерии выхода из итерационного процесса.

- 16. Методика проектирования микрополосковых антенн.
- 17. Методика проектирования рупорных антенн.
- 18. Методика проектирования зеркальных антенн.

19. Проектирование периодической структуры.

20. Методика проектирования периодических структур на основе частотно-селективной поверхности и

- 21. Методика проектирования периодических структур на основе метаматериала.
- 22. S-параметры устройства СВЧ. Методы определения S-параметров.
- 23. Порядок оптимизации микрополосковых антенн.

Оптимизация по элементам матрицы рассеяния (S-parameter Goal).

## Перечень компетенций (части компетенций), проверяемых оценочным средством:

ОПК-3 - способность применять методы поиска, хранения, обработки, анализа и представления в требуемом формате информации из различных данных, источников и баз соблюдая при этом основные требования информационной безопасности;

ОПК-4 - способность применять современные компьютерные технологии для подготовки текстовой и конструкторско-технологической документации с учетом требований нормативной документации.

### Критерии оценивания ответа студента на экзамене:

Оценку «отлично» заслуживает студент, показавший:

- всесторонние и глубокие знания программного материала учебной дисциплины; изложение материала в определенной логическойпоследовательности, с использованием современных научных терминов

освоившему основную дополнительной литературы,  $\overline{M}$ часть рекомендованную программой, проявившему творческие способности  $\overline{\mathbf{R}}$ понимании, изложении и практическом использовании усвоенных знаний;

- полные, четкие, логически последовательные, правильные ответы на поставленные вопросы, способность делать обоснованные выводы;

- умение самостоятельно анализировать факты, события, явления, процессы в их взаимосвязи и развитии; сформированность необходимых практических навыков работы с изученным материалом;

Оценку «хорошо» заслуживает студент, показавший:

- систематический характер знаний и умений, способность к их самостоятельному применению и обновлению в ходе последующего обучения и практической деятельности;

- достаточно полные и твёрдые знания программного материала дисциплины, правильное понимание сущности и взаимосвязи рассматриваемых явлений (процессов);

существенных  $$ последовательные, правильные, конкретные,  $6e<sub>3</sub>$ неточностей ответы на поставленные вопросы; уверенность при ответе на дополнительные вопросы;

- знание основной рекомендованной литературы; умение достаточно полно анализировать факты, события, явления и процессы, применять теоретические знания при решении практических задач;

Оценку «удовлетворительно» заслуживает студент, показавший:

- знания основного программного материала по дисциплине в объеме, необходимом для последующего обучения и предстоящей практической деятельности;

- знакомому с основной рекомендованной литературой;

- допустившему неточности и нарушения логической последовательности в изложении программного материала в ответе на экзамене, но в основном обладающему необходимыми знаниями и умениями для их устранения при корректировке со стороны экзаменатора.

- продемонстрировавшему правильные, без грубых ошибок ответы на поставленные вопросы, несущественные ошибки;

– проявившему умение применять теоретические знания к решению основных практических задач, ограниченные навыки в обосновании выдвигаемых предложений и принимаемых решений; затруднения при выполнениипрактических работ; недостаточное использование научной терминологии; несоблюдение норм литературной речи.

Оценка «**неудовлетворительно**» ставится студенту, обнаружившему:

– существенные пробелы в знании основного программного материала по дисциплине;

– отсутствие знаний значительной части программного материала; непонимание основного содержания теоретического материала; неспособность ответить на уточняющие вопросы; отсутствие умения научного обоснования проблем; неточности в использовании научной терминологии

– неумение применять теоретические знания при решении практических задач, отсутствие навыков в обосновании выдвигаемых предложений и принимаемых решений;

– допустившему принципиальные ошибки, которые не позволяют ему продолжить обучение или приступить к практической деятельности без дополнительной подготовки по данной дисциплине.

Оценочные средства для инвалидов и лиц с ограниченными возможностями здоровья выбираются с учетом их индивидуальных психофизическихособенностей.

– при необходимости инвалидам и лицам с ограниченными возможностями здоровья предоставляется дополнительное время для подготовки ответа;

– при проведении процедуры оценивания результатов обучения инвалидов и лиц с ограниченными возможностями здоровья предусматривается использование технических средств, необходимых им в связи с их индивидуальными особенностями;

– при необходимости для обучающихся с ограниченными возможностями здоровья и инвалидов процедура оценивания результатов обучения по дисциплине может проводиться в несколько этапов.

Процедура оценивания результатов обучения инвалидов и лиц с ограниченными возможностями здоровья по дисциплине (модулю) предусматривает предоставление информации в формах, адаптированных к ограничениям их здоровья и восприятия информации:

Для лиц с нарушениями зрения:

– в печатной форме увеличенным шрифтом,

– в форме электронного документа.

Для лиц с нарушениями слуха:

– в печатной форме,

– в форме электронного документа.

Для лиц с нарушениями опорно-двигательного аппарата:

– в печатной форме,

– в форме электронного документа.

Данный перечень может быть конкретизирован в зависимости от контингента обучающихся.

#### **5. Перечень основной и дополнительной учебной литературы,**

### **необходимой для освоения дисциплины (модуля).**

#### **5.1. Основная литература.**

1. Кологривов, В.А. Основы автоматизированного проектирования радиоэлектронных устройств : учебное пособие / В.А. Кологривов. - Томск : Томский государственный университет систем управления и радиоэлектроники, 2012. - Ч. 1. - 120 с.[Электронный ресурс]. - URL: <http://biblioclub.ru/index.php?page=book&id=209006>

2. Кологривов, В.А. Основы автоматизированного проектирования радиоэлектронных устройств : учебное пособие / В.А. Кологривов. - Томск : Томский государственный университет систем управления и радиоэлектроники, 2012. - Ч. 2. - 132 с.; То же [Электронный ресурс]. - URL: <http://biblioclub.ru/index.php?page=book&id=209002>

3. Кисель, Н.Н. Основы компьютерного проектирования РЭС САПР СВЧ : учебное пособие / Кисель Н.Н. ; Южный федеральный университет. – Таганрог : Издательство Южного федерального университета, 2016. – 196 с. [Электронный ресурс]. - URL: <https://hub.lib.sfedu.ru/repository/material/800757479>

### **5.2. Дополнительная литература.**

1. Кисель Н.Н. Электродинамическое моделирование антенн и устройств СВЧ в пакете FEKO: Учебное пособие/ Таганрог, Россия: Изд-во ТТИ ЮФУ, 2010 [Электронный ресурс] <https://hub.lib.sfedu.ru/repository/material/800751489>

2. Трухин М. П. Математическое моделирование радиотехнических устройств и систем: лабораторный практикум / М.П. Трухин - Екатеринбург: Издательство Уральского университета, 2014. – 192 с. <http://biblioclub.ru/index.php?page=book&id=276007>

3. Бирюков В. Н., Пилипенко А. М. Методы моделирования радиоэлектронных компонентов и устройств [Текст] : монография : [для науч. работников, инженеров и студ. вузов] / ЮФУ, ИТА, ИРСУ, Каф. ТОР. - Ростов н/Д : Изд-во ЮФУ, 2014 (Таганрог). – 168 с. [http://ntb.tgn.sfedu.ru/NS/NS\\_SK0111234.pdf](http://ntb.tgn.sfedu.ru/NS/NS_SK0111234.pdf)

4. Бирюков В. Н., Пилипенко А. М. Диагностика элементов радиотехнических цепей: учеб. пособие - Таганрог : Изд-во ТТИ ЮФУ, 2011. – 52 с. [http://ntb.tgn.sfedu.ru/UML/UML\\_4729.pdf](http://ntb.tgn.sfedu.ru/UML/UML_4729.pdf)

### **5.3. Периодические издания**

- 1. Радиотехника: научно-технический журнал М.: Радиотехника, 1946 2021.
- 2. Радиотехника и электроника: научный журнал. М.: Наука, 1958 2021.

3. Математическое моделирование: научный журнал. - М.: Наука, 1990 – 2021.

### **6. Методические указания для обучающихся по освоению дисциплины (модуля).**

Лекция является одной из форм изучения теоретического материала по дисциплине. В ходе лекционного курса проводится изложение современных научных подходов и теорий. В тетради для конспектирования лекций необходимо иметь поля, где по ходу конспектирования делаются необходимые пометки. Записи должны быть избирательными, полностью следует записывать только определения. В конспекте применяют сокращение слов, что ускоряет запись. Вопросы, возникающие в ходе лекции, рекомендуется записывать на полях и после окончания лекции обратиться за разъяснением к преподавателю. Необходимо активно работать с конспектом лекции: после окончания лекции рекомендуется перечитать свои записи, внести поправки и дополнения.

Одним из основных видов деятельности студента является самостоятельная работа, которая включает в себя изучение лекционного материала, учебников и учебных пособий, подготовки к выполнению лабораторных работ и оформлению технических отчётов по ним.

Методика самостоятельной работы предварительно разъясняется преподавателем и в последующем может уточняться с учетом индивидуальных особенностей студентов (рекомендации размещены в электронной информационнообразовательной среде Модульного Динамического Обучения КубГУ – раздел

«Основы электроники» [http://moodle.kubsu.ru/course/view.php?id=681\)](http://moodle.kubsu.ru/course/view.php?id=681). Время и место самостоятельной работы выбираются студентами по своему усмотрению с учетом рекомендаций преподавателя в виде плана самостоятельной работы студента. Планирование времени на самостоятельную работу, необходимого на изучение настоящей дисциплины, студентам лучше всего осуществлять на весь семестр,предусматривая при этом регулярное повторение пройденного материала.

Самостоятельную работу над дисциплиной следует начинать с изучения программы, которая содержит основные требования к знаниям, умениям и навыкамобучаемых. Обязательно следует вспомнить рекомендации преподавателя, данные в ходе установочных занятий. Затем следует приступать к изучению отдельных разделов и тем в порядке, предусмотренном программой.

Получив представление об основном содержании раздела, темы, необходимо изучить материал по теме, изложенный в учебнике. Целесообразно составить краткий конспект или схему, отображающую смысл и связи основных понятий данного раздела и включенных в него тем. Обязательно следует записывать возникшие вопросы, на которые не удалось ответить самостоятельно.

Необходимо изучить список рекомендованной основной и дополнительной литературы и убедиться в её наличии в личном пользовании или в подразделениях библиотеки в бумажном или электронном виде. Всю основную учебную литературу желательно изучать с составлением конспекта. Чтение литературы, не сопровождаемое конспектированием, мало результативно. Цель написания конспекта по дисциплине – сформировать навыки по поиску, отбору, анализу и формулированию учебного материала. Эти навыки обязательны для любого специалиста с высшим образованием независимо от выбранного направления. Написание конспекта должно быть творческим – нужно не переписывать текст из источников, но пытаться кратко излагать своими словами содержание ответа, при этом максимально его структурируя и используя символы и условные обозначения. Копирование и заучивание неосмысленного текста трудоемко и по большому счету не имеет познавательной и практической ценности. При работе над конспектом обязательно выявляются и отмечаются трудные для самостоятельного изучения вопросы, с которыми уместно обратиться к преподавателю при посещении занятий и консультаций, либо в индивидуальном порядке. При чтении учебной и научной литературы необходимо всегда следить за точным и полным пониманием значения терминов и содержания понятий, используемых в тексте. Всегда следует уточнять значения по словарям или энциклопедиям, при необходимости записывать.

К лабораторным работам следует подготовиться предварительно, ознакомившись с краткой но специфической теорией размещенной в Среде Модульного Динамического Обучения КубГУ [http://moodle.kubsu.ru/course/view.php?id=681.](http://moodle.kubsu.ru/course/view.php?id=681)

Непосредственная подготовка к экзаменам осуществляется по вопросам, представленным в данной учебной программе дисциплины. Тщательно изучите формулировку каждого вопроса, вникните в его суть

В освоении дисциплины инвалидами и лицами с ограниченными возможностями здоровья предусмотрены индивидуальные консультации, так как большое значение имеет консультации. Индивидуальные консультации по предмету являются важным фактором, способствующим индивидуализации обучения и установлению воспитательного контакта между преподавателем и обучающимся инвалидом или лицом с ограниченными возможностями здоровья.

### **7. Перечень информационных технологий, используемых при осуществлении образовательного процесса по дисциплине (модулю).**

### **7.1 Перечень информационных технологий.**

– Консультирование посредством электронной почты.

– Использование электронных презентаций на сайте Moodle КубГУ.

## **7.2 Перечень необходимого программного обеспечения.**

1.Операционная система Microsoft семейства Windows (7/8/10), в рамках программы компании Microsoft "Enrollment for Education Solutions" для компьютеров и серверов Кубанского государственного университета и его филиалов.

2.Офисный пакет приложений MS Office.

## **7.3 Перечень информационных справочных систем:**

- 1. Электронная библиотека ЮРАЙТ: [www.biblio-online.ru](http://www.biblio-online.ru/)
- 2. Электронно-библиотечная система ЛАНЬ: [https://e.lanbook.com](https://e.lanbook.com/)

### **9. Материально-техническая база, необходимая для осуществления образовательного процесса по дисциплине (модулю).**

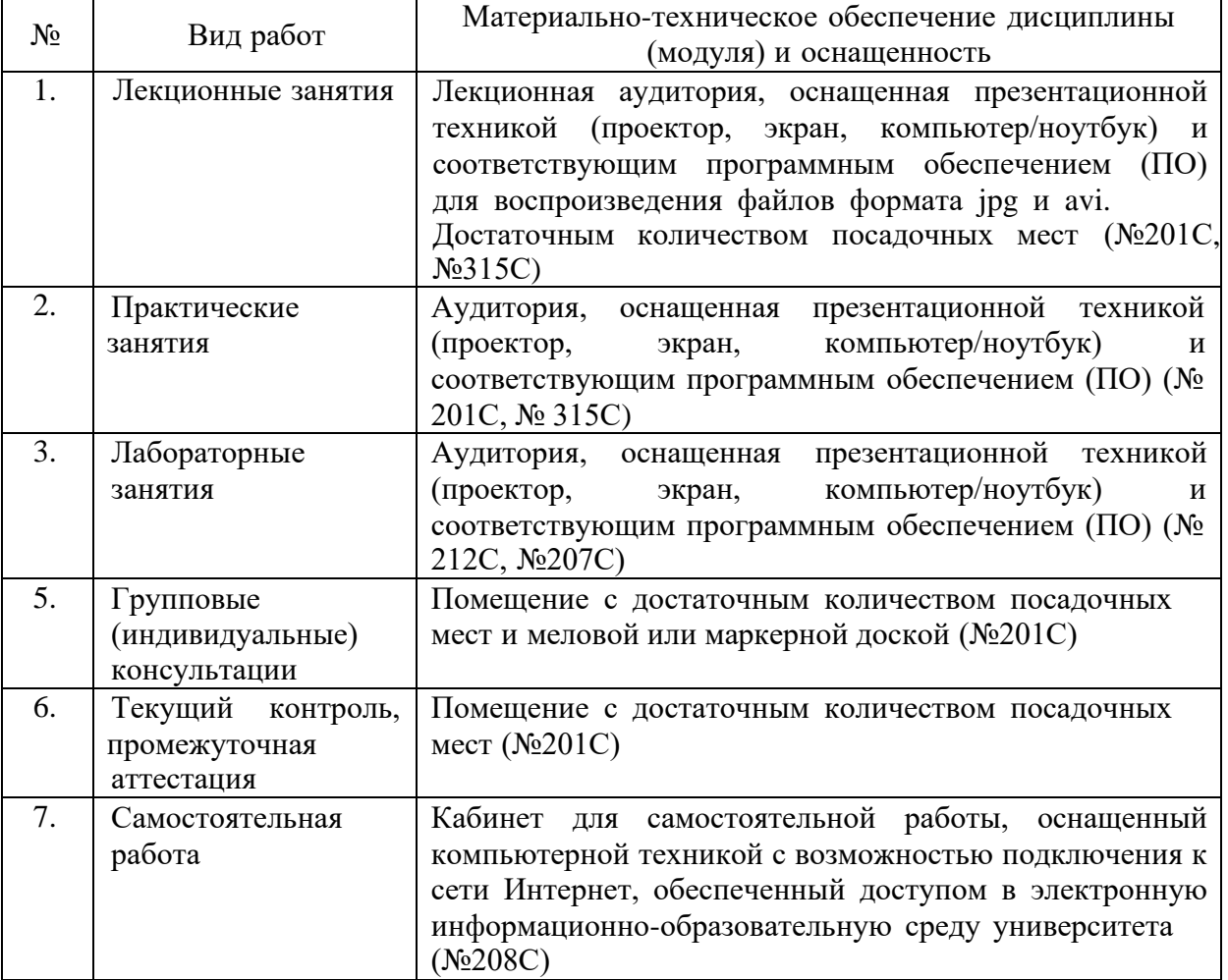